# **CISCO.**

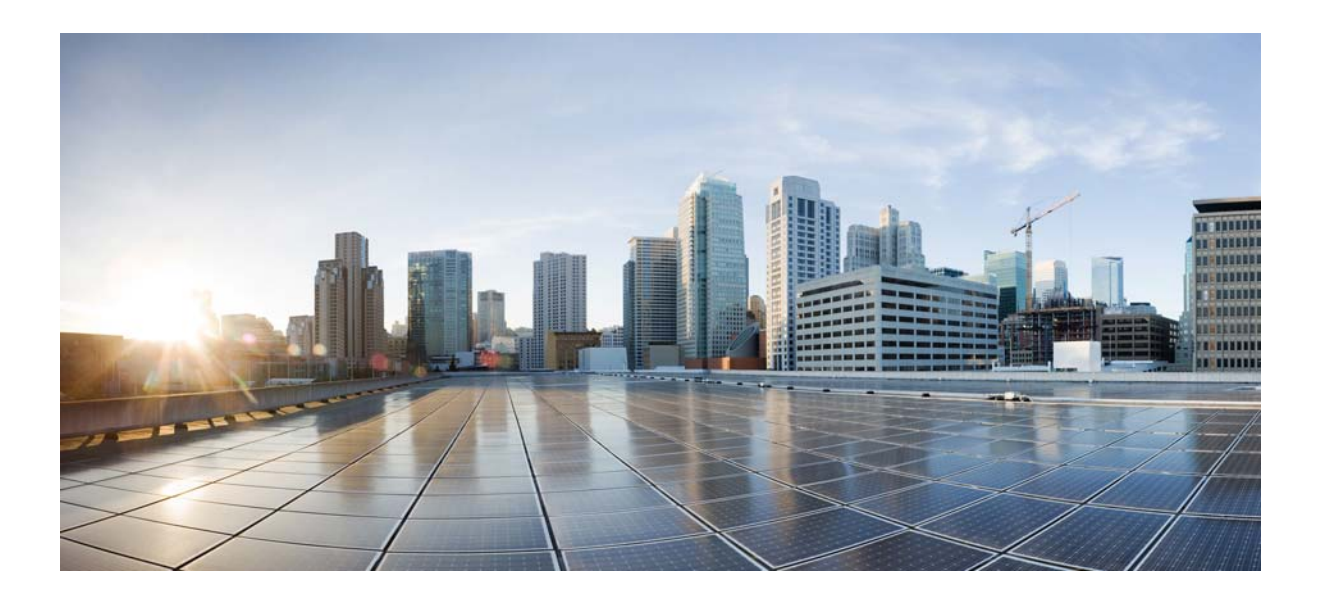

### **Cisco Policy Suite 6.1 Alarming and SNMP Guide**

Version 6.1

August 28, 2014

#### **Cisco Systems, Inc.**

[www.cisco.com](http://www.cisco.com)

Cisco has more than 200 offices worldwide. [Addresses, phone numbers, and fax numbers](http://www.cisco.com/go/offices)  are listed on the Cisco website at www.cisco.com/go/offices.

THE SPECIFICATIONS AND INFORMATION REGARDING THE PRODUCTS IN THIS MANUAL ARE SUBJECT TO CHANGE WITHOUT NOTICE. ALL STATEMENTS, INFORMATION, AND RECOMMENDATIONS IN THIS MANUAL ARE BELIEVED TO BE ACCURATE BUT ARE PRESENTED WITHOUT WARRANTY OF ANY KIND, EXPRESS OR IMPLIED. USERS MUST TAKE FULL RESPONSIBILITY FOR THEIR APPLICATION OF ANY PRODUCTS.

THE SOFTWARE LICENSE AND LIMITED WARRANTY FOR THE ACCOMPANYING PRODUCT ARE SET FORTH IN THE INFORMATION PACKET THAT SHIPPED WITH THE PRODUCT AND ARE INCORPORATED HEREIN BY THIS REFERENCE. IF YOU ARE UNABLE TO LOCATE THE SOFTWARE LICENSE OR LIMITED WARRANTY, CONTACT YOUR CISCO REPRESENTATIVE FOR A COPY.

The Cisco implementation of TCP header compression is an adaptation of a program developed by the University of California, Berkeley (UCB) as part of UCB's public domain version of the UNIX operating system. All rights reserved. Copyright © 1981, Regents of the University of California.

NOTWITHSTANDING ANY OTHER WARRANTY HEREIN, ALL DOCUMENT FILES AND SOFTWARE OF THESE SUPPLIERS ARE PROVIDED "AS IS" WITH ALL FAULTS. CISCO AND THE ABOVE-NAMED SUPPLIERS DISCLAIM ALL WARRANTIES, EXPRESSED OR IMPLIED, INCLUDING, WITHOUT LIMITATION, THOSE OF MERCHANTABILITY, FITNESS FOR A PARTICULAR PURPOSE AND NONINFRINGEMENT OR ARISING FROM A COURSE OF DEALING, USAGE, OR TRADE PRACTICE.

IN NO EVENT SHALL CISCO OR ITS SUPPLIERS BE LIABLE FOR ANY INDIRECT, SPECIAL, CONSEQUENTIAL, OR INCIDENTAL DAMAGES, INCLUDING, WITHOUT LIMITATION, LOST PROFITS OR LOSS OR DAMAGE TO DATA ARISING OUT OF THE USE OR INABILITY TO USE THIS MANUAL, EVEN IF CISCO OR ITS SUPPLIERS HAVE BEEN ADVISED OF THE POSSIBILITY OF SUCH DAMAGES.

Cisco and the Cisco logo are trademarks or registered trademarks of Cisco and/or its affiliates in the U.S. and other countries. To view a list of Cisco trademarks, go to this URL[: www.cisco.com/go/trademarks.](http://www.cisco.com/go/trademarks) Third-party trademarks mentioned are the property of their respective owners. The use of the word partner does not imply a partnership relationship between Cisco and any other company. (1110R)

Any Internet Protocol (IP) addresses and phone numbers used in this document are not intended to be actual addresses and phone numbers. Any examples, command display output, network topology diagrams, and other figures included in the document are shown for illustrative purposes only. Any use of actual IP addresses or phone numbers in illustrative content is unintentional and coincidental.

© 2015 Cisco Systems, Inc. All rights reserved.

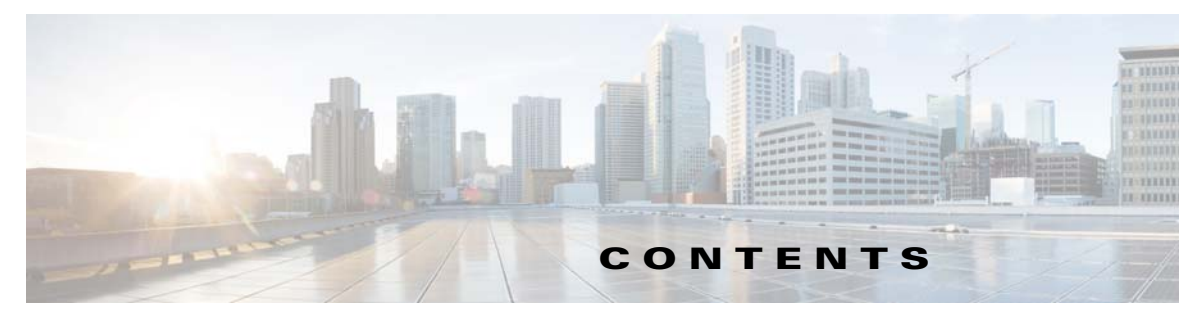

#### **[Preface](#page-4-0) v**

[Audience](#page-4-1) **v**

#### **[CHAPTER](#page-6-0) 1 [Monitoring and Alert Notification](#page-6-1) 1-1**

 $\overline{\mathsf{I}}$ 

[Architectural Overview](#page-6-2) **1-1** [Technical Architecture](#page-7-0) **1-2** [Protocols and Query Endpoints](#page-8-0) **1-3** [SNMP Object Identifier and Management Information Base](#page-9-0) **1-4** [SNMPv2 Data and Notifications](#page-10-0) **1-5** [Facility](#page-10-1) **1-5** [Severity](#page-11-0) **1-6** [Categorization](#page-11-1) **1-6** [Emergency Severity Note](#page-12-0) **1-7** [SNMP System and Application KPIs](#page-12-1) **1-7** [SNMP System KPIs](#page-12-2) **1-7** [Details of SNMP System KPIs](#page-13-0) **1-8** [SNMP Application KPIs](#page-19-0) **1-14** [Summary of SNMP Application KPIs](#page-20-0) **1-15** [Details of Supported KPIs](#page-21-0) **1-16** [Notifications and Alerting \(Traps\)](#page-23-0) **1-18** [Component Notifications](#page-23-1) **1-18** [Application Notifications](#page-25-0) **1-20** [Configuration and Usage](#page-29-0) **1-24** [Configuration for SNMP gets and walks](#page-29-1) **1-24** [Configuration for Notifications \(traps\)](#page-30-0) **1-25** [License Usage Threshold](#page-31-0) **1-26** [Policy Builder Configuration](#page-31-1) **1-26** [Validation and Testing](#page-32-0) **1-27** [Component Statistics](#page-33-0) **1-28** [Application KPI](#page-34-0) **1-29** [Notifications](#page-34-1) **1-29** [Reference Document](#page-35-0) **1-30**

#### **[CHAPTER](#page-36-0) 2 [Data Collection and KPI](#page-36-1) 2-1**

[Data Collection](#page-36-2) **2-1** [CSV Formatted Data](#page-37-0) **2-2** [Key Performance Indicators \(KPIs\)](#page-40-0) **2-5** [Gx KPI](#page-40-1) **2-5** [Sy KPI](#page-42-0) **2-7** [Sh KPI](#page-43-0) **2-8** [Example Data](#page-45-0) **2-10**

 $\mathbf I$ 

 $\mathsf I$ 

 $\blacksquare$ 

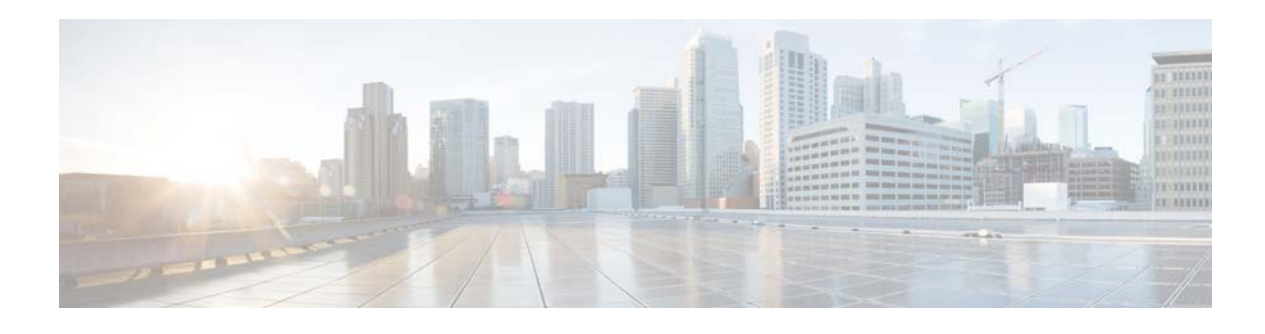

## <span id="page-4-0"></span>**Preface**

Welcome to the *Cisco Policy Suite 6.1 Alarming and SNMP Guide*.

The Cisco Policy Suite (CPS) is a carrier-grade, policy, and subscriber data management software solution that helps service providers control, monetize, and personalize network service offerings like Wi-Fi and BNG (Broadband Network Gateway).

This document shows how to monitor CPS with operational trending information, and how to manage CPS based on system notifications. Proactive monitoring in this way increases service availability and system usability,

Monitoring and alert notifications are provided via Network Monitoring Solutions (NMS) standard Simple Network Management Protocol (SNMP) methodologies.

This preface covers the following topics:

 **•** [Audience](#page-4-1)

## <span id="page-4-1"></span>**Audience**

 $\mathbf I$ 

This guide is best used by these readers:

- **•** Deployment engineers
- **•** Implementation engineers
- **•** Network administrators
- **•** Network engineers
- **•** Network operators
- **•** System administrators

This document assumes a general understanding of network architecture and systems management. Specific knowledge of the SNMP, specifically Version 2c, is required. Installation and initial configuration of CPS is a prerequisite.

 $\mathbf I$ 

 $\mathsf I$ 

H

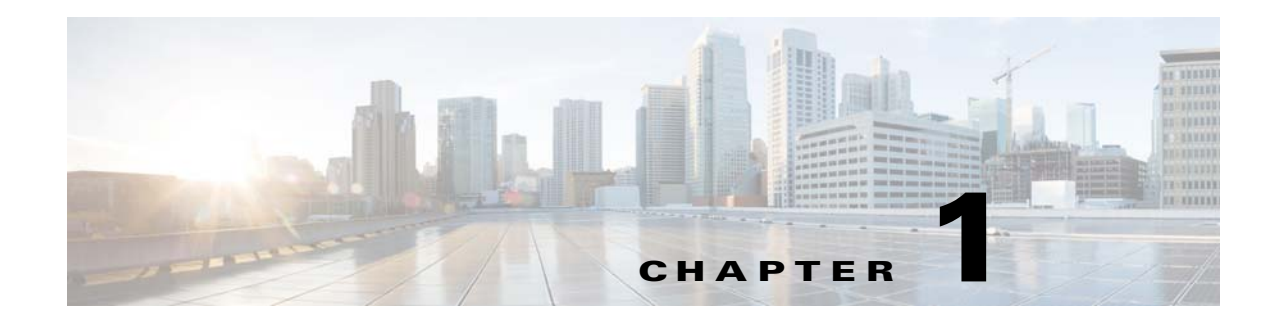

## <span id="page-6-1"></span><span id="page-6-0"></span>**Monitoring and Alert Notification**

#### **Revised: August 28, 2014,**

This chapter covers the following sections:

- **•** [Architectural Overview](#page-6-2)
- **•** [Technical Architecture](#page-7-0)
- **•** [SNMP System and Application KPIs](#page-12-1)
- **•** [Notifications and Alerting \(Traps\)](#page-23-0)
- **•** [Configuration and Usage](#page-29-0)
- **•** [Reference Document](#page-35-0)

## <span id="page-6-2"></span>**Architectural Overview**

 $\mathbf I$ 

A CPS deployment is comprised of multiple virtual instances deployed for scaling and high availability purposes. The CPS Systems Monitoring and Notification Alerting system makes the entire CPS installation appear as a single "appliance". Rather than have administrators deal with a multitude of device agent endpoints, a single entry point (LB) for NMS operational trending and monitoring is used. Likewise, notification alerting from the entire system derives from a single point.

When CPS is deployed in a High Availability (HA) configuration, monitoring and alerting endpoints are deployed as HA as well. This is shown in the illustration below.

ן

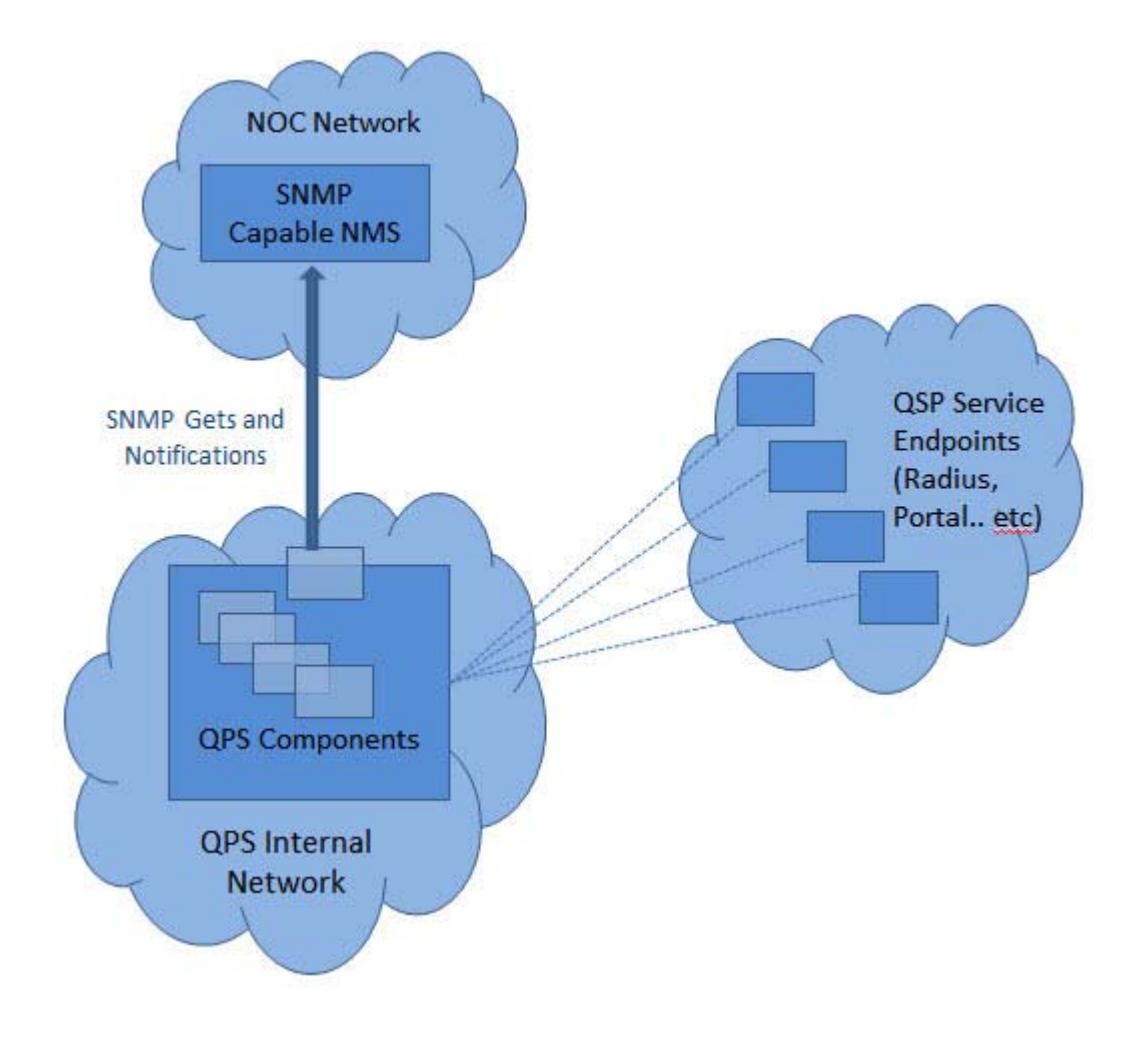

## <span id="page-7-0"></span>**Technical Architecture**

The Cisco Policy Suite is deployed as a distributed virtual appliance. The standard architecture uses VMWare ESXi virtualization. Multiple physical hardware host components run VMWare ESXi, and each host runs several virtual machines. Within each virtual machine, one-to-many internal CPS components can run. If you add HA capabilities to the deployment, monitoring each CPS component individually becomes unwieldy. The CPS monitoring and alert notification infrastructure simplifies the virtual, physical, and redundant aspects of the architecture.

This section covers the following topics:

- **•** [Protocols and Query Endpoints](#page-8-0)
- **•** [SNMP Object Identifier and Management Information Base](#page-9-0)
- **[SNMPv2 Data and Notifications](#page-10-0)**
- **•** [Facility](#page-10-1)
- **•** [Severity](#page-11-0)
- **•** [Categorization](#page-11-1)

**1-3**

 **•** [Emergency Severity Note](#page-12-0)

## <span id="page-8-0"></span>**Protocols and Query Endpoints**

The CPS monitoring and alert notification infrastructure provides a simple, standards-based interface for network administrators and NMS. SNMPv2 is the underlying protocol for all monitoring and alert notifications. Standard SNMPv2 gets and notifications (traps) are used throughout the infrastructure and aggregated to an SNMP proxy. This proxy provides a common endpoint for SNMP queries and also maps components into the Cisco Object Identifier (OID) tree structure.

The following drawing shows the aggregation and mapping on the SNMP endpoint (LB).

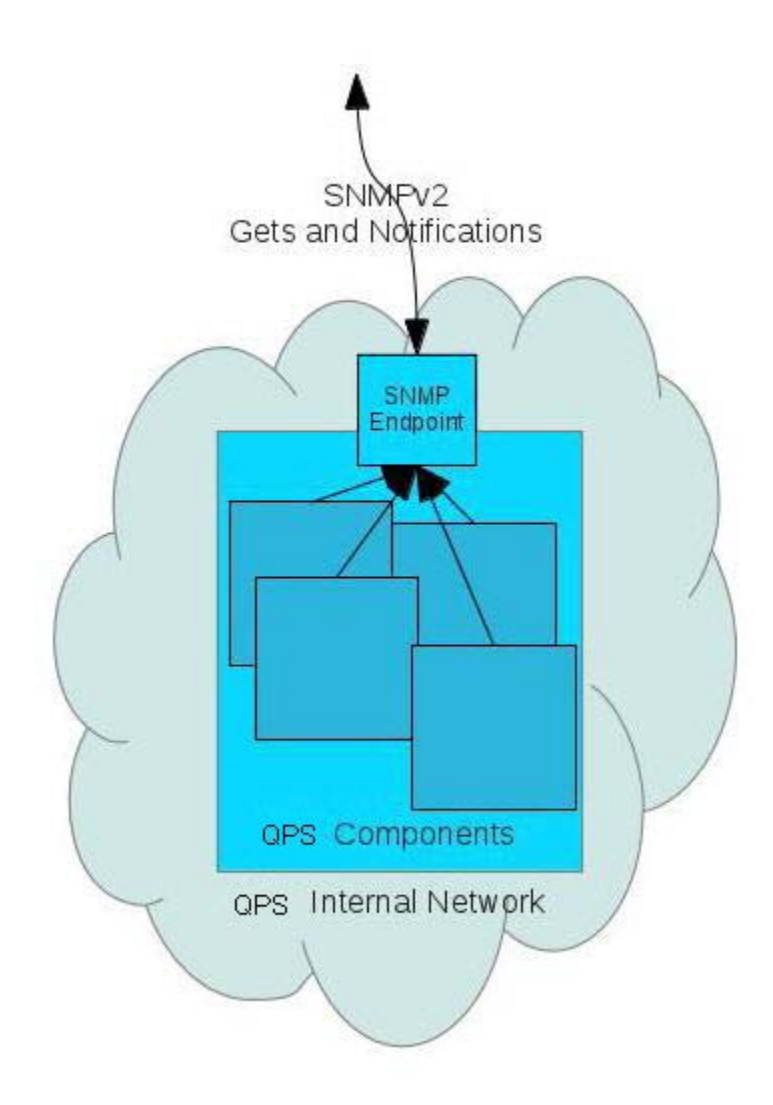

 $\mathbf I$ 

Ι

### <span id="page-9-0"></span>**SNMP Object Identifier and Management Information Base**

Cisco has a registered private enterprise Object Identifier (OID) of 26878. This OID is the base from which all aggregated CPS metrics are exposed at the SNMP endpoint. The Cisco OID is fully specified and made human-readable through a set of Cisco Management Information Base (MIB-II) files.

The current MIBs are defined as follows:

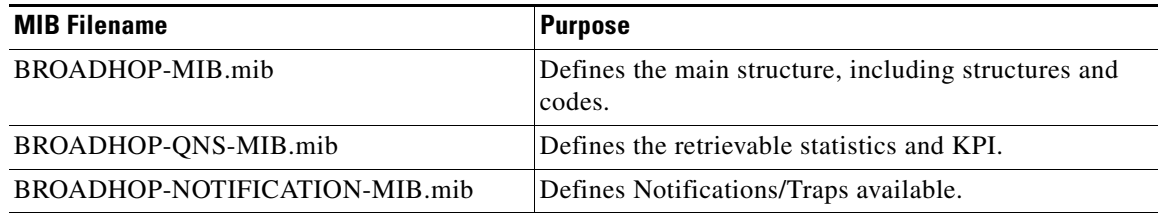

A graphical overview of the Cisco CPS OID and MIB structure is shown in the next figure.

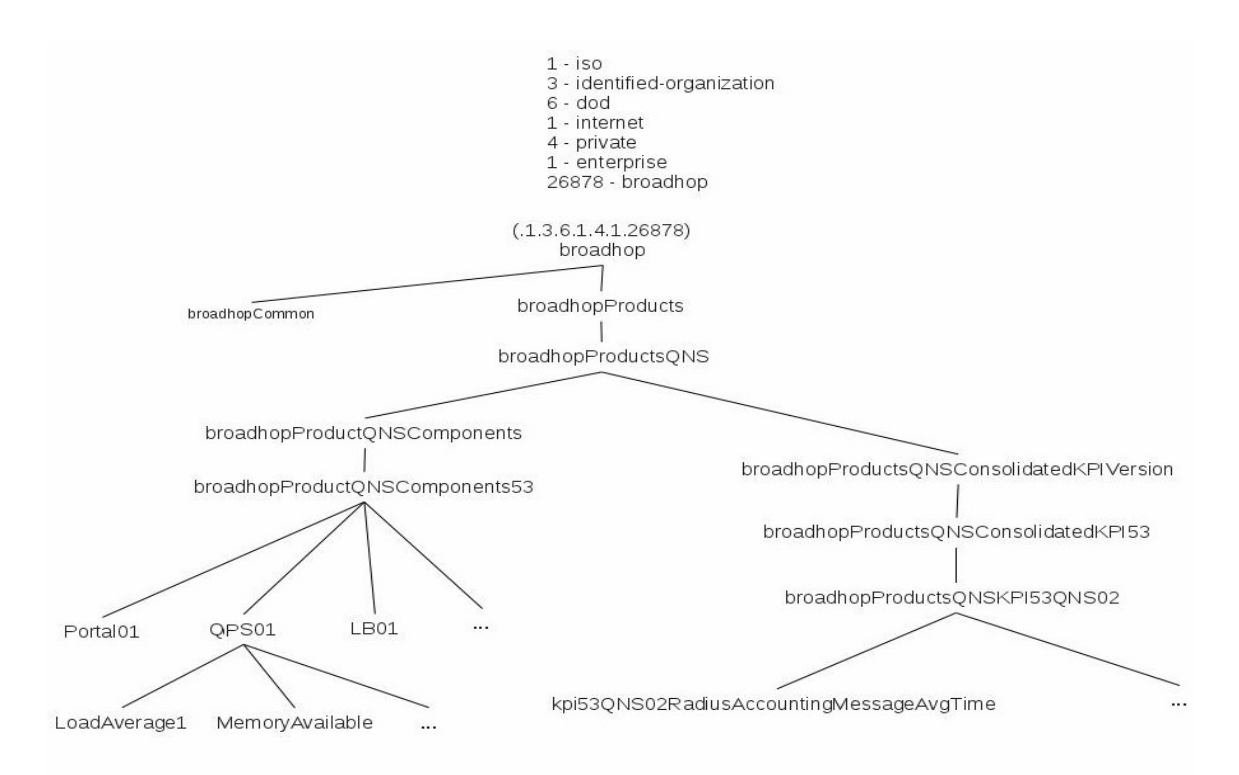

Note that in the above illustration the entire tree is not shown. The most detailed section of the tree is for pcrfclient.pcrfclient01.oscomponents. More details exist under oscomponents. Similarly, more details exist under other core and peripheral components.

### <span id="page-10-0"></span>**SNMPv2 Data and Notifications**

The Monitoring and Alert Notification infrastructure provides standard SNMPv2 get and getnext access to the CPS system. This provides access to targeted metrics to trend and view Key Performance Indicators (KPI). Metrics available through this part of the infrastructure are as general as component load and as specific as transactions processed per second.

SNMPv2 Notifications, in the form of traps (one-way) are also provided by the infrastructure. CPS notifications do not require acknowledgments. These provide both proactive alerts that pre-set thresholds have been passed (for example, Disk is nearing full, CPU load high) and reactive alerting when system components fail or are in a degraded state (for example, DEAD PROCESS, network connectivity outages, etc.).

Notifications and traps are categorized by a methodology similar to UNIX System Logging (syslog) with both Severity and Facility markers. All event notifications (traps) contain these items:

- **•** Facility
- **•** Severity
- Source (device name)
- **•** Device time

These objects enable Network Operations Center (NOC) staff to identify where the issue lies, the Facility (system layer), and the Severity (importance) of the reported issue.

### <span id="page-10-1"></span>**Facility**

I

The generic syslog Facility has the following definitions.

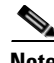

**Note** Facility defines a system layer starting with physical hardware and progressing to a process running in a particular application.

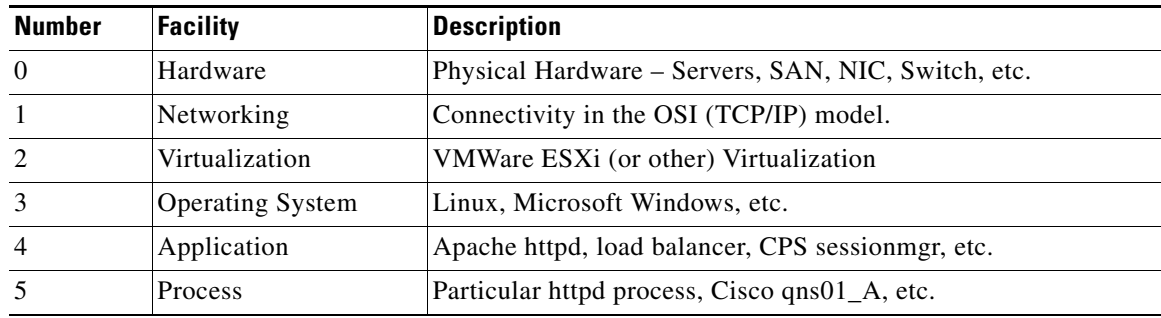

There may be overlaps in the Facility value as well as gaps if a particular SNMP agent does not have full view into an issue. The Facility reported is always shown as viewed from the reporting SNMP agent.

ן

### <span id="page-11-0"></span>**Severity**

In addition to Facility, each notification has a Severity measure. The defined severities are directly from UNIX syslog and defined as follows:

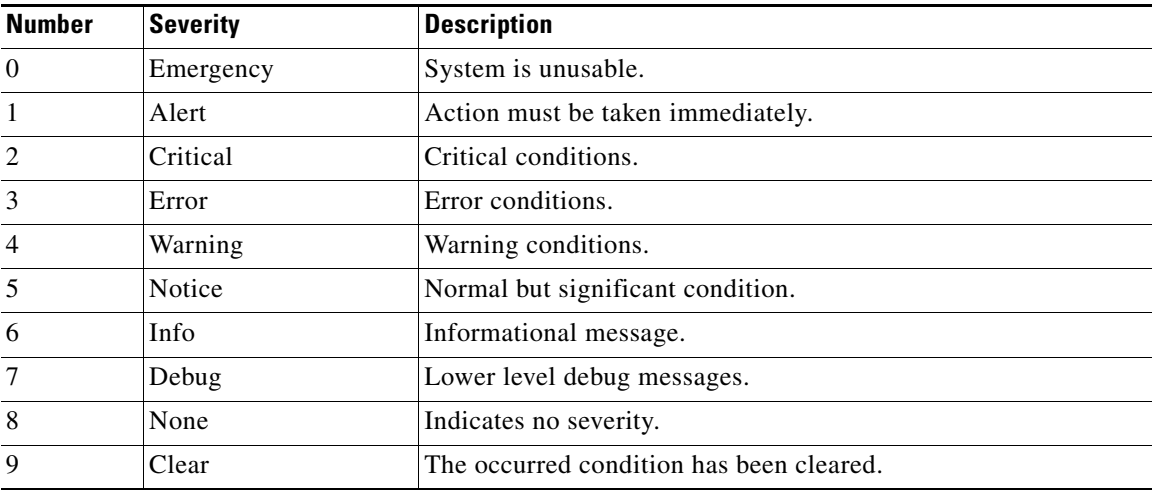

For the purposes of the CPS Monitoring and Alert Notifications system, Severity levels of Notice, Info and Debug are usually not used. Warning conditions are often used for proactive threshold monitoring (for example, Disk usage or CPU Load), which requires some action on the part of administrators, but not immediately. Conversely, Emergency severity indicates that some major component of the system has failed and that either core policy processing, session management or major system function is impacted.

### <span id="page-11-1"></span>**Categorization**

Combinations of Facility and Severity create many possibilities of notifications (traps) that might be sent. However, some combinations are more likely than others. The following table lists some noteworthy Facility and Severity categorizations.

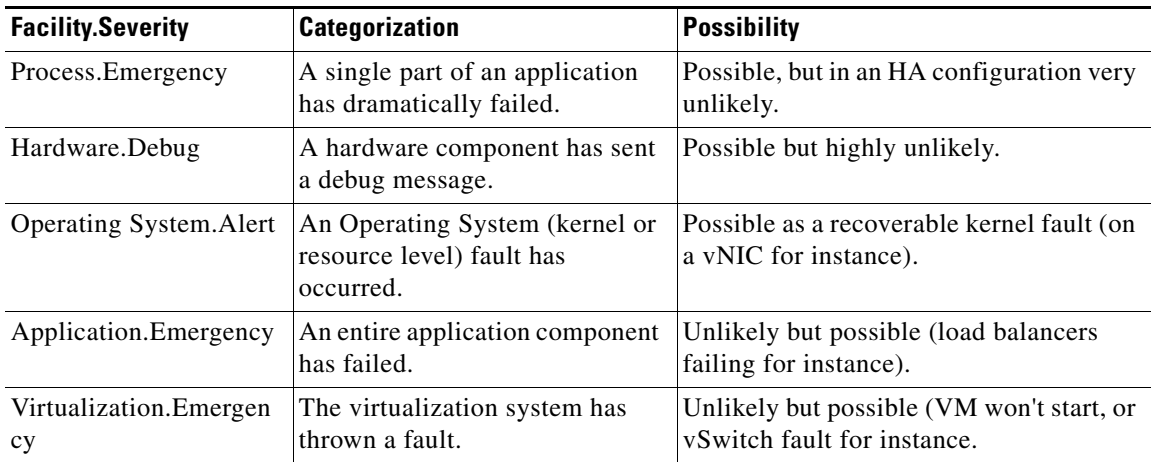

It is not possible quantify every Facility and Severity combination. However, greater experience with CPS leads to better diagnostics. The CPS Monitoring and Alert Notification infrastructure provides a baseline for event definition and notification by an experienced engineer.

#### <span id="page-12-0"></span>**Emergency Severity Note**

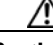

**Caution** Emergency severities are very, very important! As a general principle, CPS does not throw an Emergency level severity unless the system becomes inaccessible or unusable in some way. An unusable system is extremely rare, but might occur if multiple failures occur in the operating system, virtualization, networking or hardware facilities.

## <span id="page-12-1"></span>**SNMP System and Application KPIs**

Many CPS system statistics and Key Performance Indicators (KPI) are available via SNMPv2 gets and walks. Both system device level information and application level information is available. This information is well documented in the BROADHOP-QNS-MIB. A summary of the information available is provided below. This section covers the following topics:

- **•** [SNMP System KPIs](#page-12-2)
- **•** [Details of SNMP System KPIs](#page-13-0)
- **•** [SNMP Application KPIs](#page-19-0)
- **•** [Summary of SNMP Application KPIs](#page-20-0)
- **•** [Details of Supported KPIs](#page-21-0)

### <span id="page-12-2"></span>**SNMP System KPIs**

I

In this table, the system KPI information is provided.

ן

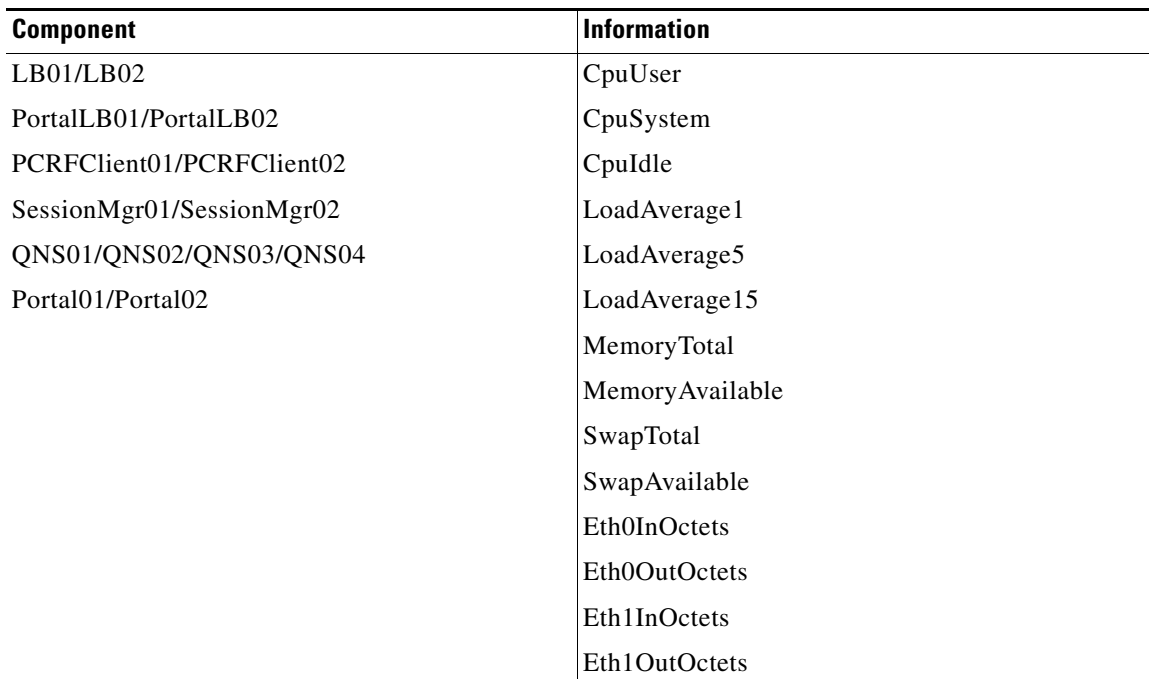

#### <span id="page-13-0"></span>**Details of SNMP System KPIs**

The following information is available, and is listed per component. MIB documentation provides units of measure.

+--broadhopProductsQNSComponents53(53)

|

+--broadhopProductsQNSComponents53LB01(11)

| |

| +-- -R-- Integer32 component53LB01CpuUser(1)

- | +-- -R-- Integer32 component53LB01CpuSystem(2)
- | +-- -R-- Integer32 component53LB01CpuIdle(3)
- | +-- -R-- Integer32 component53LB01LoadAverage1(4)
- | +-- -R-- Integer32 component53LB01LoadAverage5(5)
- | +-- -R-- Integer32 component53LB01LoadAverage15(6)
- | +-- -R-- Integer32 component53LB01MemoryTotal(7)
- | +-- -R-- Integer32 component53LB01MemoryAvailable(8)
- | +-- -R-- Integer32 component53LB01SwapTotal(9)
- | +-- -R-- Integer32 component53LB01SwapAvailable(10)
- | +-- -R-- Counter component53LB01Eth0InOctets(11)
- | +-- -R-- Counter component53LB01Eth0OutOctets(12)
- | +-- -R-- Counter component53LB01Eth1InOctets(13)
- | +-- -R-- Counter component53LB01Eth1OutOctets(14)

+--broadhopProductsQNSComponents53LB02(12)

 | | | +-- -R-- Integer32 component53LB02CpuUser(1) | +-- -R-- Integer32 component53LB02CpuSystem(2) | +-- -R-- Integer32 component53LB02CpuIdle(3) | +-- -R-- Integer32 component53LB02LoadAverage1(4) | +-- -R-- Integer32 component53LB02LoadAverage5(5) | +-- -R-- Integer32 component53LB02LoadAverage15(6) | +-- -R-- Integer32 component53LB02MemoryTotal(7) | +-- -R-- Integer32 component53LB02MemoryAvailable(8) | +-- -R-- Integer32 component53LB02SwapTotal(9) | +-- -R-- Integer32 component53LB02SwapAvailable(10) | +-- -R-- Counter component53LB02Eth0InOctets(11) | +-- -R-- Counter component53LB02Eth0OutOctets(12) | +-- -R-- Counter component53LB02Eth1InOctets(13) | +-- -R-- Counter component53LB02Eth1OutOctets(14)

+--broadhopProductsQNSComponents53PortalLB01(13)

 $| |$ 

 $\mathbf I$ 

- | +-- -R-- Integer32 component53PortalLB01CpuUser(1)
- | +-- -R-- Integer32 component53PortalLB01CpuSystem(2)
- | +-- -R-- Integer32 component53PortalLB01CpuIdle(3)
- | +-- -R-- Integer32 component53PortalLB01LoadAverage1(4)
- | +-- -R-- Integer32 component53PortalLB01LoadAverage5(5)
- | +-- -R-- Integer32 component53PortalLB01LoadAverage15(6)
- | +-- -R-- Integer32 component53PortalLB01MemoryTotal(7)
- | +-- -R-- Integer32 component53PortalLB01MemoryAvailable(8)
- | +-- -R-- Integer32 component53PortalLB01SwapTotal(9)
- | +-- -R-- Integer32 component53PortalLB01SwapAvailable(10)
- | +-- -R-- Counter component53PortalLB01Eth0InOctets(11)
- | +-- -R-- Counter component53PortalLB01Eth0OutOctets(12)
- | +-- -R-- Counter component53PortalLB01Eth1InOctets(13)
- | +-- -R-- Counter component53PortalLB01Eth1OutOctets(14)

+--broadhopProductsQNSComponents53PortalLB02(14)

 $\mathbf l$ 

 $\|$ 

 | +-- -R-- Integer32 component53PortalLB02CpuUser(1) | +-- -R-- Integer32 component53PortalLB02CpuSystem(2) | +-- -R-- Integer32 component53PortalLB02CpuIdle(3) | +-- -R-- Integer32 component53PortalLB02LoadAverage1(4) | +-- -R-- Integer32 component53PortalLB02LoadAverage5(5) | +-- -R-- Integer32 component53PortalLB02LoadAverage15(6) | +-- -R-- Integer32 component53PortalLB02MemoryTotal(7) | +-- -R-- Integer32 component53PortalLB02MemoryAvailable(8) | +-- -R-- Integer32 component53PortalLB02SwapTotal(9) | +-- -R-- Integer32 component53PortalLB02SwapAvailable(10) | +-- -R-- Counter component53PortalLB02Eth0InOctets(11) | +-- -R-- Counter component53PortalLB02Eth0OutOctets(12) | +-- -R-- Counter component53PortalLB02Eth1InOctets(13) | +-- -R-- Counter component53PortalLB02Eth1OutOctets(14)

+--broadhopProductsQNSComponents53PCRFClient01(21)

 $| \ |$ 

| +-- -R-- Integer32 component53PCRFClient01CpuUser(1)

| +-- -R-- Integer32 component53PCRFClient01CpuSystem(2)

| +-- -R-- Integer32 component53PCRFClient01CpuIdle(3)

| +-- -R-- Integer32 component53PCRFClient01LoadAverage1(4)

| +-- -R-- Integer32 component53PCRFClient01LoadAverage5(5)

| +-- -R-- Integer32 component53PCRFClient01LoadAverage15(6)

| +-- -R-- Integer32 component53PCRFClient01MemoryTotal(7)

| +-- -R-- Integer32 component53PCRFClient01MemoryAvailable(8)

| +-- -R-- Integer32 component53PCRFClient01SwapTotal(9)

| +-- -R-- Integer32 component53PCRFClient01SwapAvailable(10)

- | +-- -R-- Counter component53PCRFClient01Eth0InOctets(11)
- | +-- -R-- Counter component53PCRFClient01Eth0OutOctets(12)
- | +-- -R-- Counter component53PCRFClient01Eth1InOctets(13)
- | +-- -R-- Counter component53PCRFClient01Eth1OutOctets(14)

+--broadhopProductsQNSComponents53PCRFClient02(22)

- $\vert \vert$
- | +-- -R-- Integer32 component53PCRFClient02CpuUser(1)
- | +-- -R-- Integer32 component53PCRFClient02CpuSystem(2)
- | +-- -R-- Integer32 component53PCRFClient02CpuIdle(3)

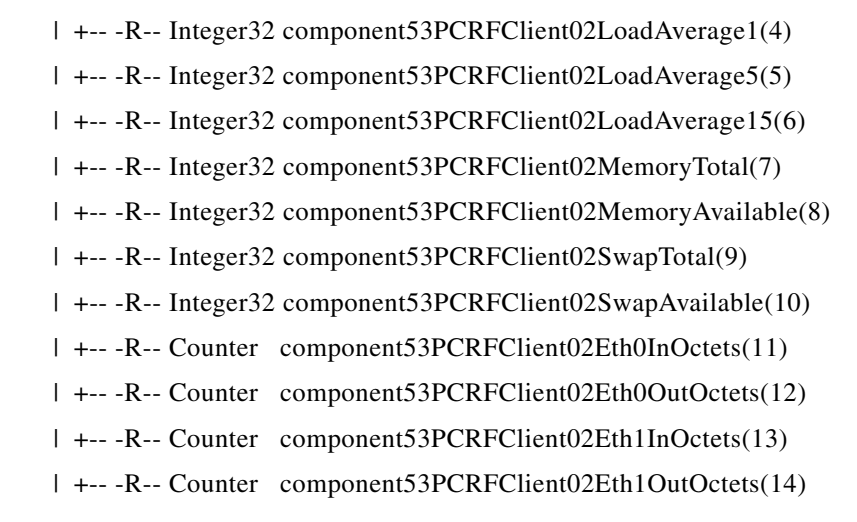

+--broadhopProductsQNSComponents53SessionMgr01(31)

 $\vert \ \vert$ 

| +-- -R-- Integer32 component53SessionMgr01CpuUser(1)

| +-- -R-- Integer32 component53SessionMgr01CpuSystem(2)

| +-- -R-- Integer32 component53SessionMgr01CpuIdle(3)

| +-- -R-- Integer32 component53SessionMgr01LoadAverage1(4)

- | +-- -R-- Integer32 component53SessionMgr01LoadAverage5(5)
- | +-- -R-- Integer32 component53SessionMgr01LoadAverage15(6)
- | +-- -R-- Integer32 component53SessionMgr01MemoryTotal(7)

| +-- -R-- Integer32 component53SessionMgr01MemoryAvailable(8)

| +-- -R-- Integer32 component53SessionMgr01SwapTotal(9)

| +-- -R-- Integer32 component53SessionMgr01SwapAvailable(10)

- | +-- -R-- Counter component53SessionMgr01Eth0InOctets(11)
- | +-- -R-- Counter component53SessionMgr01Eth0OutOctets(12)
- | +-- -R-- Counter component53SessionMgr01Eth1InOctets(13)
- | +-- -R-- Counter component53SessionMgr01Eth1OutOctets(14)

+--broadhopProductsQNSComponents53SessionMgr02(32)

 $| |$ 

 $\mathbf I$ 

| +-- -R-- Integer32 component53SessionMgr02CpuUser(1)

- | +-- -R-- Integer32 component53SessionMgr02CpuSystem(2)
- | +-- -R-- Integer32 component53SessionMgr02CpuIdle(3)
- | +-- -R-- Integer32 component53SessionMgr02LoadAverage1(4)
- | +-- -R-- Integer32 component53SessionMgr02LoadAverage5(5)
- | +-- -R-- Integer32 component53SessionMgr02LoadAverage15(6)
- | +-- -R-- Integer32 component53SessionMgr02MemoryTotal(7)

Ι

- | +-- -R-- Integer32 component53SessionMgr02MemoryAvailable(8)
- | +-- -R-- Integer32 component53SessionMgr02SwapTotal(9)
- | +-- -R-- Integer32 component53SessionMgr02SwapAvailable(10)
- | +-- -R-- Counter component53SessionMgr02Eth0InOctets(11)
- | +-- -R-- Counter component53SessionMgr02Eth0OutOctets(12)
- | +-- -R-- Counter component53SessionMgr02Eth1InOctets(13)
- | +-- -R-- Counter component53SessionMgr02Eth1OutOctets(14)

+--broadhopProductsQNSComponents53QNS01(41)

 $\|$ 

| +-- -R-- Integer32 component53QNS01CpuUser(1)

- | +-- -R-- Integer32 component53QNS01CpuSystem(2)
- | +-- -R-- Integer32 component53QNS01CpuIdle(3)
- | +-- -R-- Integer32 component53QNS01LoadAverage1(4)
- | +-- -R-- Integer32 component53QNS01LoadAverage5(5)
- | +-- -R-- Integer32 component53QNS01LoadAverage15(6)
- | +-- -R-- Integer32 component53QNS01MemoryTotal(7)
- | +-- -R-- Integer32 component53QNS01MemoryAvailable(8)
- | +-- -R-- Integer32 component53QNS01SwapTotal(9)
- | +-- -R-- Integer32 component53QNS01SwapAvailable(10)
- | +-- -R-- Counter component53QNS01Eth0InOctets(11)
- | +-- -R-- Counter component53QNS01Eth0OutOctets(12)
- | +-- -R-- Counter component53QNS01Eth1InOctets(13)
- | +-- -R-- Counter component53QNS01Eth1OutOctets(14)

+--broadhopProductsQNSComponents53QNS02(42)

 $\|$ 

- | +-- -R-- Integer32 component53QNS02CpuUser(1)
- | +-- -R-- Integer32 component53QNS02CpuSystem(2)
- | +-- -R-- Integer32 component53QNS02CpuIdle(3)
- | +-- -R-- Integer32 component53QNS02LoadAverage1(4)
- | +-- -R-- Integer32 component53QNS02LoadAverage5(5)
- | +-- -R-- Integer32 component53QNS02LoadAverage15(6)
- | +-- -R-- Integer32 component53QNS02MemoryTotal(7)
- | +-- -R-- Integer32 component53QNS02MemoryAvailable(8)
- | +-- -R-- Integer32 component53QNS02SwapTotal(9)
- | +-- -R-- Integer32 component53QNS02SwapAvailable(10)
- | +-- -R-- Counter component53QNS02Eth0InOctets(11)
- | +-- -R-- Counter component53QNS02Eth0OutOctets(12)
- | +-- -R-- Counter component53QNS02Eth1InOctets(13)
- | +-- -R-- Counter component53QNS02Eth1OutOctets(14)

+--broadhopProductsQNSComponents53QNS03(43)

- $| |$
- | +-- -R-- Integer32 component53QNS03CpuUser(1)
- | +-- -R-- Integer32 component53QNS03CpuSystem(2)
- | +-- -R-- Integer32 component53QNS03CpuIdle(3)
- | +-- -R-- Integer32 component53QNS03LoadAverage1(4)
- | +-- -R-- Integer32 component53QNS03LoadAverage5(5)
- | +-- -R-- Integer32 component53QNS03LoadAverage15(6)
- | +-- -R-- Integer32 component53QNS03MemoryTotal(7)
- | +-- -R-- Integer32 component53QNS03MemoryAvailable(8)
- | +-- -R-- Integer32 component53QNS03SwapTotal(9)
- | +-- -R-- Integer32 component53QNS03SwapAvailable(10)
- | +-- -R-- Counter component53QNS03Eth0InOctets(11)
- | +-- -R-- Counter component53QNS03Eth0OutOctets(12)
- | +-- -R-- Counter component53QNS03Eth1InOctets(13)
- | +-- -R-- Counter component53QNS03Eth1OutOctets(14)

+--broadhopProductsQNSComponents53QNS04(44)

 $\vert \ \vert$ 

 $\mathbf I$ 

- | +-- -R-- Integer32 component53QNS04CpuUser(1)
- | +-- -R-- Integer32 component53QNS04CpuSystem(2)
- | +-- -R-- Integer32 component53QNS04CpuIdle(3)
- | +-- -R-- Integer32 component53QNS04LoadAverage1(4)
- | +-- -R-- Integer32 component53QNS04LoadAverage5(5)
- | +-- -R-- Integer32 component53QNS04LoadAverage15(6)
- | +-- -R-- Integer32 component53QNS04MemoryTotal(7)
- | +-- -R-- Integer32 component53QNS04MemoryAvailable(8)
- | +-- -R-- Integer32 component53QNS04SwapTotal(9)
- | +-- -R-- Integer32 component53QNS04SwapAvailable(10)
- | +-- -R-- Counter component53QNS04Eth0InOctets(11)
- | +-- -R-- Counter component53QNS04Eth0OutOctets(12)
- | +-- -R-- Counter component53QNS04Eth1InOctets(13)
- | +-- -R-- Counter component53QNS04Eth1OutOctets(14)

Ι

+--broadhopProductsQNSComponents53Portal01(51)  $\vert \ \ \vert$  | +-- -R-- Integer32 component53Portal01CpuUser(1) | +-- -R-- Integer32 component53Portal01CpuSystem(2) | +-- -R-- Integer32 component53Portal01CpuIdle(3) | +-- -R-- Integer32 component53Portal01LoadAverage1(4) | +-- -R-- Integer32 component53Portal01LoadAverage5(5) | +-- -R-- Integer32 component53Portal01LoadAverage15(6) | +-- -R-- Integer32 component53Portal01MemoryTotal(7) | +-- -R-- Integer32 component53Portal01MemoryAvailable(8) | +-- -R-- Integer32 component53Portal01SwapTotal(9) | +-- -R-- Integer32 component53Portal01SwapAvailable(10) | +-- -R-- Counter component53Portal01Eth0InOctets(11) | +-- -R-- Counter component53Portal01Eth0OutOctets(12) | +-- -R-- Counter component53Portal01Eth1InOctets(13) | +-- -R-- Counter component53Portal01Eth1OutOctets(14)

+--broadhopProductsQNSComponents53Portal02(52)

 $| |$ 

| +-- -R-- Integer32 component53Portal02CpuUser(1)

- | +-- -R-- Integer32 component53Portal02CpuSystem(2)
- | +-- -R-- Integer32 component53Portal02CpuIdle(3)
- | +-- -R-- Integer32 component53Portal02LoadAverage1(4)
- | +-- -R-- Integer32 component53Portal02LoadAverage5(5)
- | +-- -R-- Integer32 component53Portal02LoadAverage15(6)
- | +-- -R-- Integer32 component53Portal02MemoryTotal(7)
- | +-- -R-- Integer32 component53Portal02MemoryAvailable(8)
- | +-- -R-- Integer32 component53Portal02SwapTotal(9)
- | +-- -R-- Integer32 component53Portal02SwapAvailable(10)
- | +-- -R-- Counter component53Portal02Eth0InOctets(11)
- | +-- -R-- Counter component53Portal02Eth0OutOctets(12)
- | +-- -R-- Counter component53Portal02Eth1InOctets(13)
- | +-- -R-- Counter component53Portal02Eth1OutOctets(14)

#### <span id="page-19-0"></span>**SNMP Application KPIs**

Current version Key Performance Indicators (KPI) information is available at the OID root of:

.1.3.6.1.4.1.26878.200.2.3.53 This corresponds to an MIB of: .iso .identified-organization .dod .internet .private .enterprise .broadhop .broadhopProducts .broadhopProductsQNS .broadhopProductsQNSKPIVersion .broadhopProductsQNSKPI53

### <span id="page-20-0"></span>**Summary of SNMP Application KPIs**

 $\overline{\phantom{a}}$ 

The following application KPI's are available for monitoring on each node using SNMP Get and Walk utilities.

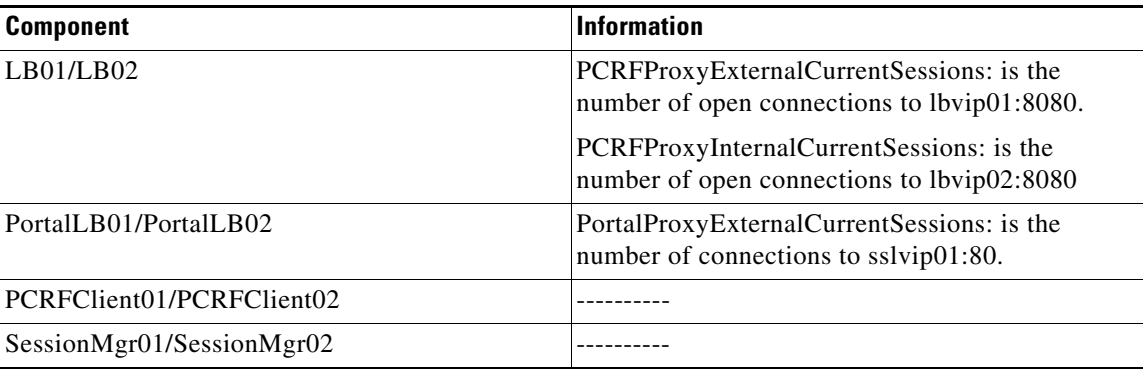

1

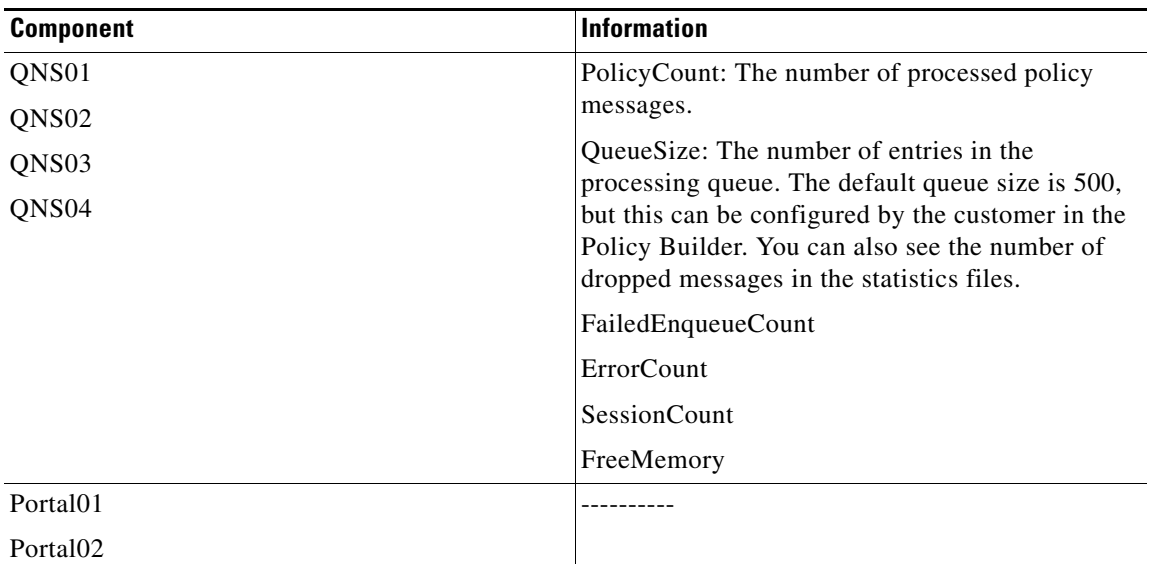

### <span id="page-21-0"></span>**Details of Supported KPIs**

The following information is available, and are supported in current release. MIB documentation provides units of measure.

```
+--broadhopProductsQNSKPI53(53)
```

```
 +--broadhopProductsQNSKPI53LB01(11)
```
 $| |$ 

```
 | +-- -R-- String kpi53LB01PCRFProxyExternalCurrentSessions(1)
```

```
 | | Textual Convention: DisplayString
```

```
 | | Size: 0..255
```

```
 | +-- -R-- String kpi53LB01PCRFProxyInternalCurrentSessions(2)
```

```
 | Textual Convention: DisplayString
```

```
Size: 0..255
```
+--broadhopProductsQNSKPI53LB02(12)

```
| \ |
```

```
 | +-- -R-- String kpi53LB02PCRFProxyExternalCurrentSessions(1)
```

```
 | | Textual Convention: DisplayString
```

```
 | | Size: 0..255
```

```
 | +-- -R-- String kpi53LB02PCRFProxyInternalCurrentSessions(2)
```

```
 | Textual Convention: DisplayString
```

```
Size: 0..255
```
+--broadhopProductsQNSKPI53PortalLB01(13)

| |

| +-- -R-- String kpi53PortalLB01PortalProxyExternalCurrentSessions(1)

```
 | Textual Convention: DisplayString 
 | Size: 0..255 
 +--broadhopProductsQNSKPI53PortalLB02(14) 
\| | +-- -R-- String kpi53PortalLB02PortalProxyExternalCurrentSessions(1) 
        | Textual Convention: DisplayString 
 | Size: 0..255 
 +--broadhopProductsQNSKPI53SessionMgr01(31) 
 +--broadhopProductsQNSKPI53SessionMgr02(32) 
 +--broadhopProductsQNSKPI53QNS01(41) 
\vert \ \vert | +-- -R-- Integer32 kpi53QNS01PolicyCount(20) 
 | +-- -R-- Integer32 kpi53QNS01QueueSize(21) 
 | +-- -R-- Integer32 kpi53QNS01FailedEnqueueCount(22) 
 | +-- -R-- Integer32 kpi53QNS01ErrorCount(23) 
 | +-- -R-- Integer32 kpi53QNS01SessionCount(24)
 | +-- -R-- Integer32 kpi53QNS01FreeMemoryCount(25)
```
+--broadhopProductsQNSKPI53QNS02(42)

| |

| +-- -R-- Integer32 kpi53QNS02PolicyCount(20)

| +-- -R-- Integer32 kpi53QNS02QueueSize(21)

| +-- -R-- Integer32 kpi53QNS02FailedEnqueueCount(22)

| +-- -R-- Integer32 kpi53QNS02ErrorCount(23)

| +-- -R-- Integer32 kpi53QNS02SessionCount(24)

| +-- -R-- Integer32 kpi53QNS02FreeMemory(25)

+--broadhopProductsQNSKPI53QNS03(43)

| |

| +-- -R-- Integer32 kpi53QNS03PolicyCount(20)

| +-- -R-- Integer32 kpi53QNS03QueueSize(21)

| +-- -R-- Integer32 kpi53QNS03FailedEnqueueCount(22)

| +-- -R-- Integer32 kpi53QNS03ErrorCount(23)

| +-- -R-- Integer32 kpi53QNS03SessionCount(24)

| +-- -R-- Integer32 kpi53QNS03FreeMemory(25)

+--broadhopProductsQNSKPI53QNS04(44)

 $\vert \vert$ 

 $\mathbf I$ 

Ι

- | +-- -R-- Integer32 kpi53QNS04PolicyCount(20)
- | +-- -R-- Integer32 kpi53QNS04QueueSize(21)
- | +-- -R-- Integer32 kpi53QNS04FailedEnqueueCount(22)
- | +-- -R-- Integer32 kpi53QNS04ErrorCount(23)
- | +-- -R-- Integer32 kpi53QNS04SessionCount(24)
- | +-- -R-- Integer32 kpi53QNS04FreeMemory(25)

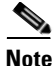

**Note** Additional KPI's are provided in CPS 6.1 MIB for backward compatibility purpose but are no longer supported in this release.

## <span id="page-23-0"></span>**Notifications and Alerting (Traps)**

The CPS Monitoring and Alert Notification framework provides the following SNMPv2 notification traps (one-way). Traps are either proactive or reactive. Proactive traps are alerts based on system events or changes that require attention (for example, Disk is filling up). Reactive traps are alerts that an event has already occurred (e.g., an application process died).

This section covers the following topics:

- **[Component Notifications](#page-23-1)**
- **•** [Application Notifications](#page-25-0)

#### <span id="page-23-1"></span>**Component Notifications**

Components are devices that make up the CPS system. These are systems level traps. They are generated when some predefined thresholds are crossed. User can define these thresholds in /etc/snmp/snmpd.conf. For example, for disk full, low memory etc. Process snmpd is running on all the VMs. When process snmpd starts, it notes the values set in snmpd.conf. Hence, whenever user makes any change in snmpd.conf, the user must execute command

```
service snmpd restart
```
For example, if threshold crosses, snmpd throws a trap to LBVIP on the internal network on port 162. On LB, process snmptrapd is listening on port 162. When snmptrap sees trap on 162, it logs it in the file /var/log/snmp/trap and re-throws it on corporate\_nms\_ip on port 162. This corporate NMS IP is set inside /etc/hosts file on LB1 and LB2. Typically, these components equate to running Virtual Machines.

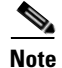

**Note** For more information related to corportate\_nms\_ip configuration, refer *SNMP Traps and Key Performance Indicators (KPIs)* section in *CPS 6.1 Troubleshooting Guide*.

Component notifications are defined in the BROADHOP-NOTIFICATION-MIB as follows:

broadhopQNSComponentNotification NOTIFICATION-TYPE

OBJECTS { broadhopComponentName,

broadhopComponentTime,

 $\Gamma$ 

broadhopComponentNotificationName,

broadhopNotificationFacility,

broadhopNotificationSeverity,

broadhopComponentAdditionalInfo }

```
 STATUS current
```
DESCRIPTION "

"

Trap from any QNS component - i.e. device.

```
::= { broadhopProductsQNSNotifications 1 }
```
Each Component Notification contains:

- **•** Name of the device throwing the notification (broadhopComponentName)
- **•** Time the notification was generated (broadhopComponentTime)
- Facility or which layer the notification came from (broadhopNotificationFacility)
- **•** Severity of the error (broadhopNotificationSeverity)
- Additional information about the notification, which might be a bit of log or other information.

Component Notifications that CPS generates are shown in the following list. Any component in the CPS system may generate these notifications.

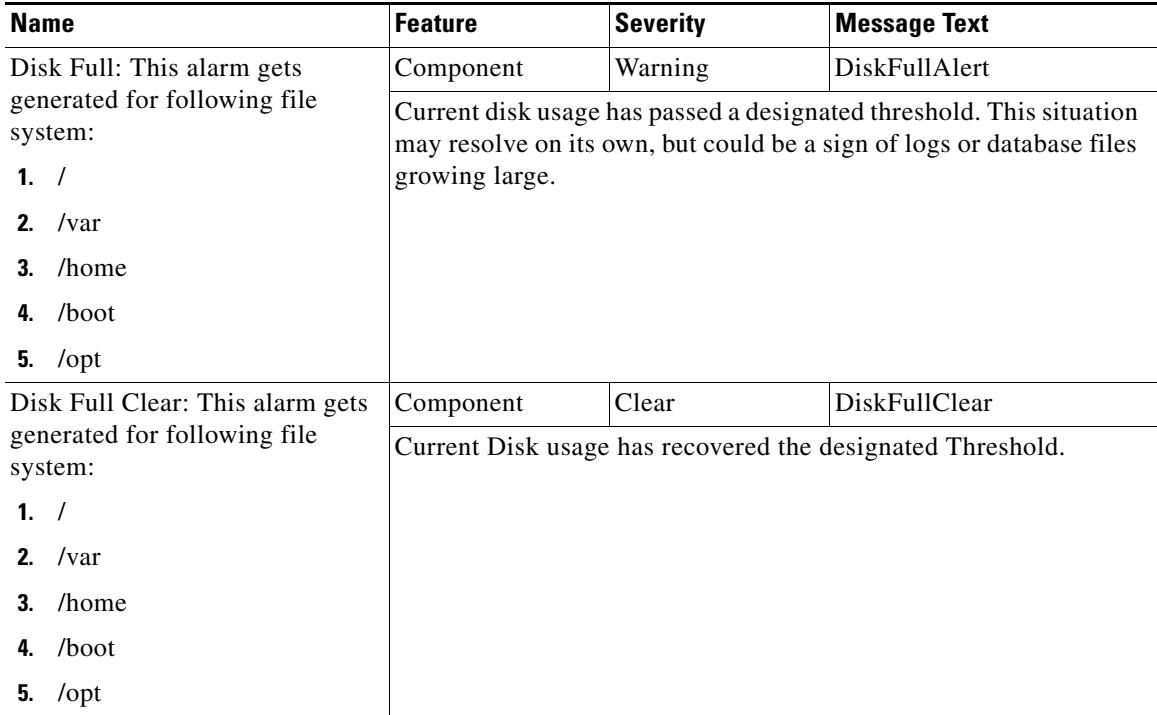

ן

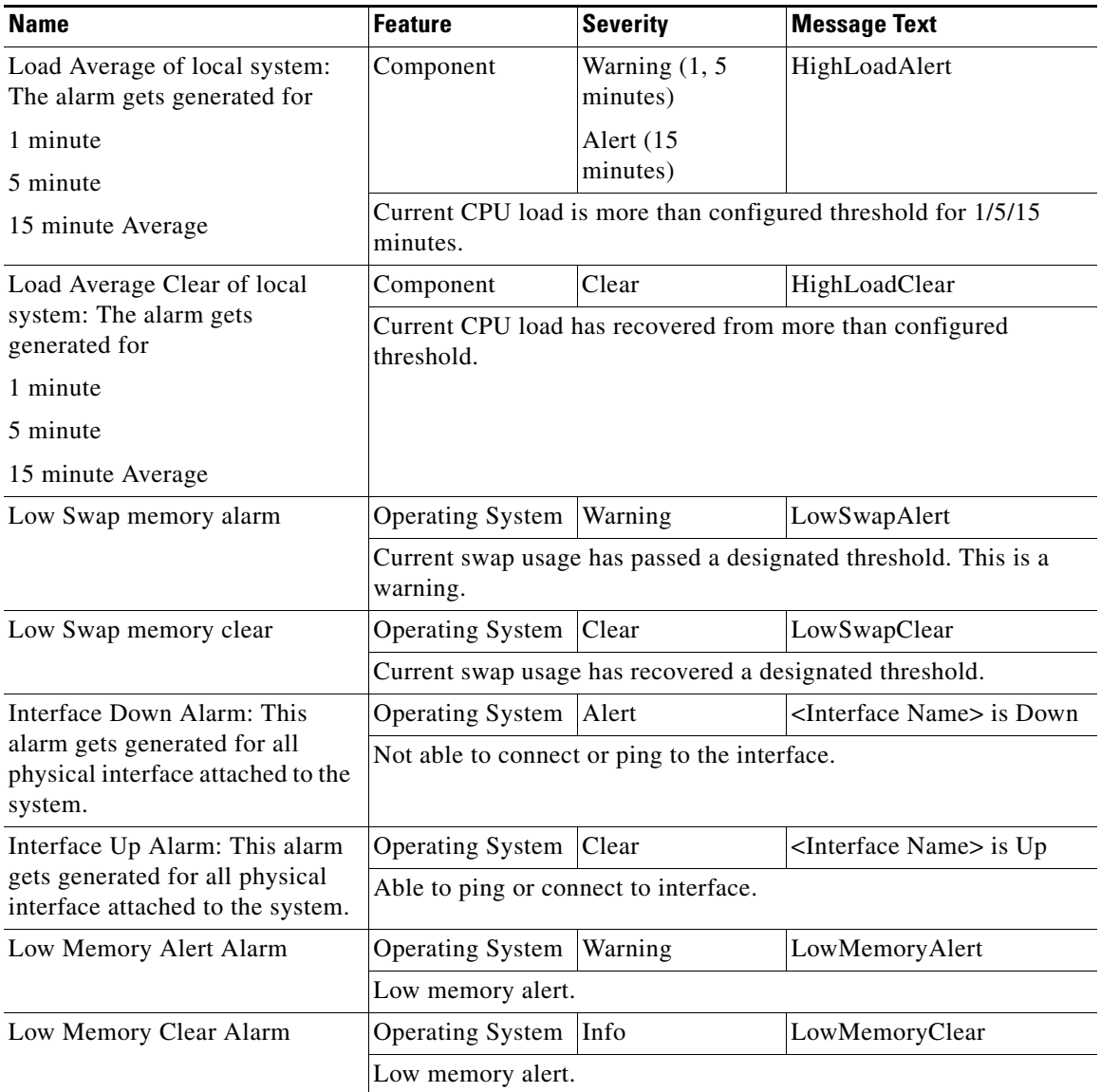

### <span id="page-25-0"></span>**Application Notifications**

Applications are running processes on a component device that make up the CPS system. These are application level traps. CPS process (starting with word java when we run "ps -ef") and some scripts (for GR traps) generates these traps.

For example, when a trap is generated, it is thrown to LBVIP on internal network (can be on port 162. On LB, process snmptrapd is listening on port 162. When snmptrap sees trap on 162, it logs it in the file /var/log/snmpd/trap and re-throws it on corporate\_nms\_ip on port 162. This corporate NMS IP is set inside /etc/hosts file on LB1 and LB2.

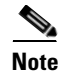

**Note** For more information related to corportate\_nms\_ip configuration, refer *SNMP Traps and Key Performance Indicators (KPIs)* section in *CPS 6.1 Troubleshooting Guide*.

Application notifications are defined in the BROADHOP-NOTIFICATION-MIB as follows:

broadhopQNSApplicationNotification NOTIFICATION-TYPE

OBJECTS { broadhopComponentName,

broadhopComponentTime,

broadhopComponentNotificationName,

broadhopNotificationFacility,

broadhopNotificationSeverity,

broadhopComponentAdditionalInfo }

#### STATUS current

#### DESCRIPTION "

"

 $\mathbf I$ 

Notification Trap from any QNS application - i.e., runtime.

::= { broadhopProductsQNSNotifications 2 }

Each Application Notification contains these elements:

- Name of the device throwing the notification (broadhopComponentName)
- **•** Time the notification was generated (broadhopComponentTime)
- **•** Facility or which layer the notification came from (broadhopNotificationFacility)
- **•** Severity of the error (broadhopNotificationSeverity)
- Additional information about the notification, which might be a portion of log or other information

Application Notifications that CPS generates are shown in the following list. Any application in CPS system may generate these notifications.

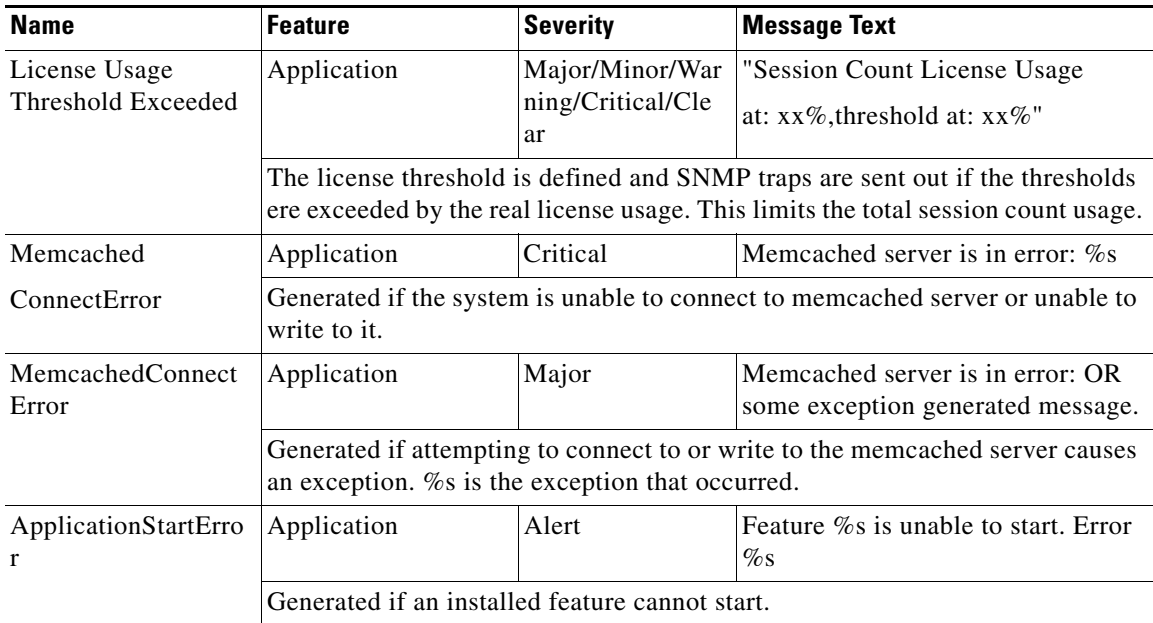

 $\mathsf I$ 

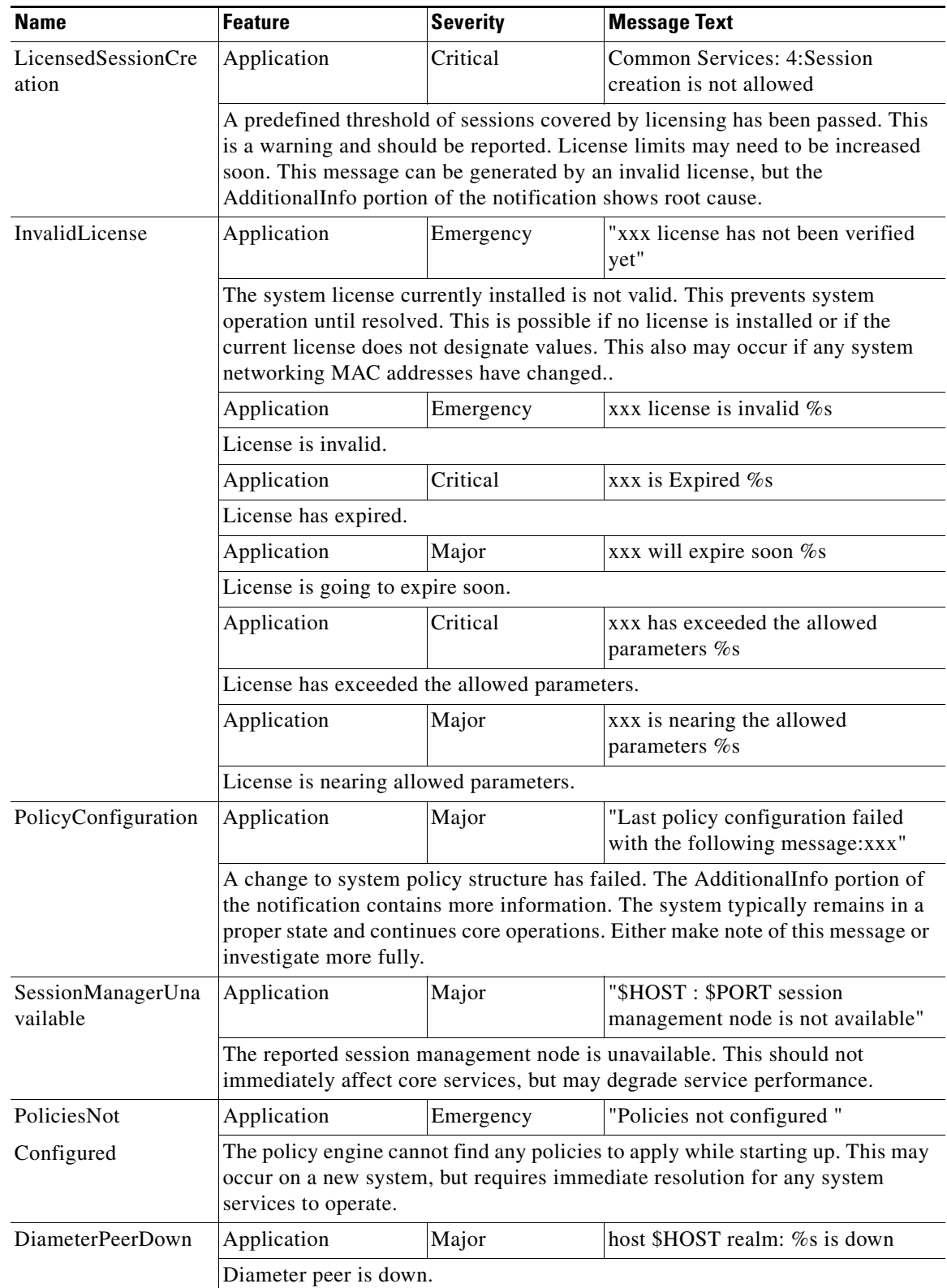

П

 $\mathbf{I}$ 

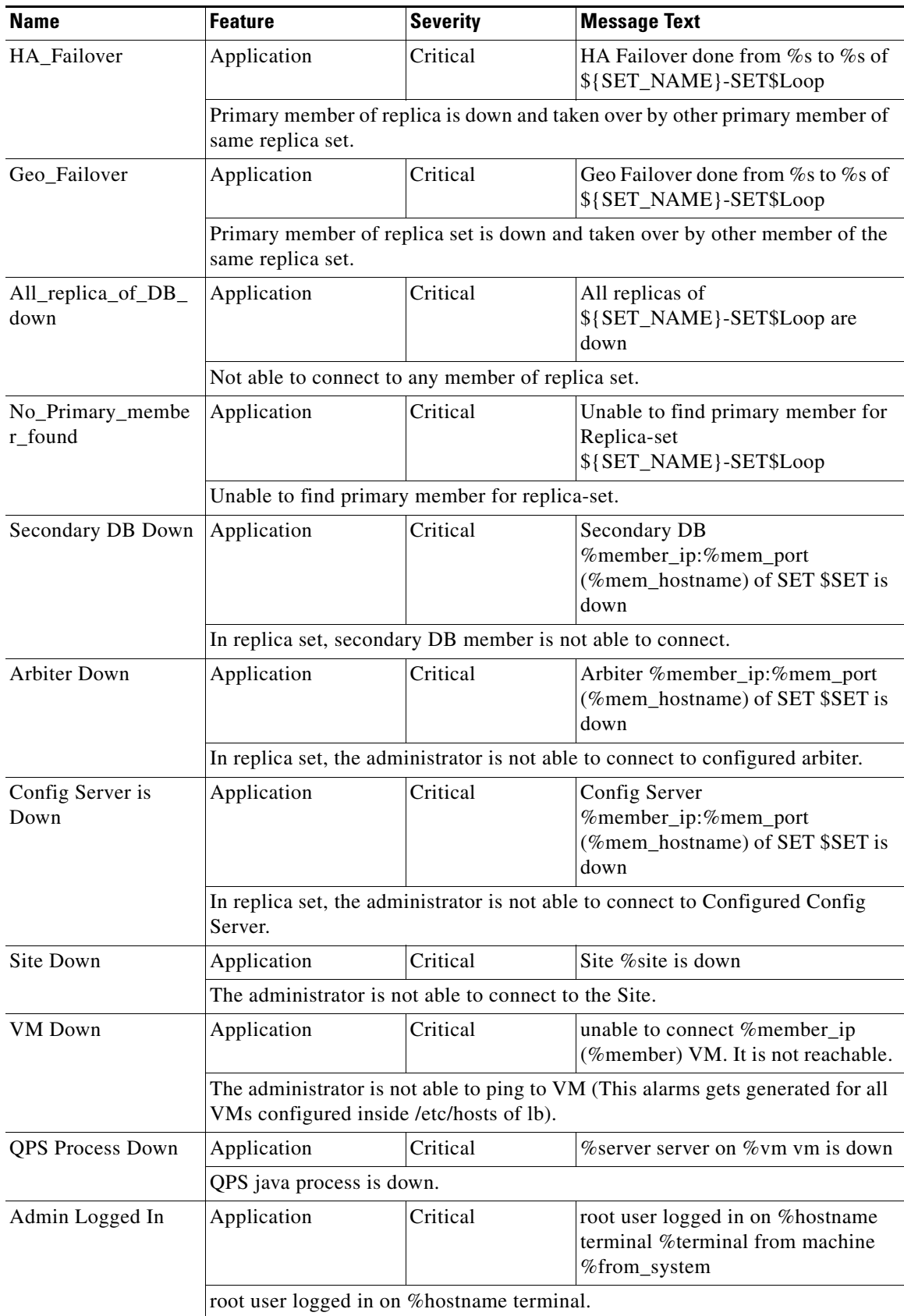

 $\blacksquare$ 

ן

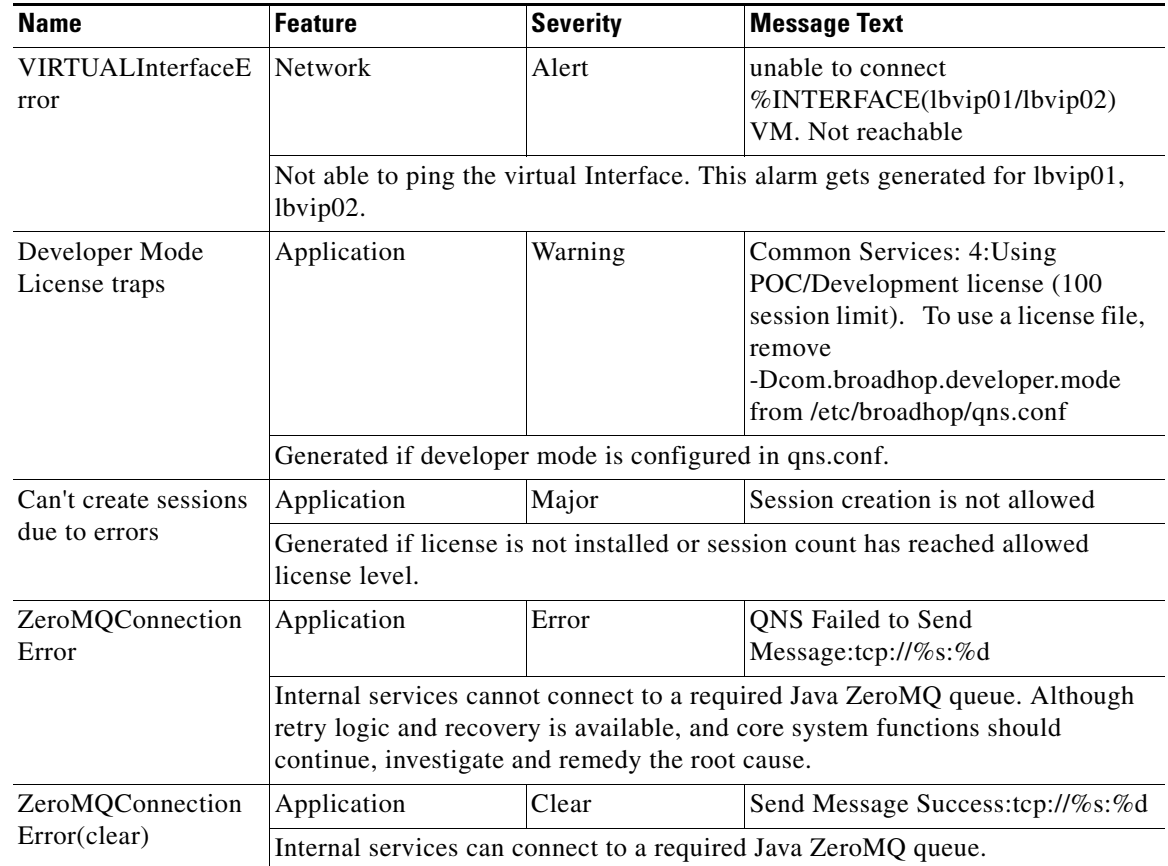

## <span id="page-29-0"></span>**Configuration and Usage**

All access to system statistics and KPIs should be collected via SNMP gets and walks from the virtual IP lbvip01, which can be located on either lb01 or lb02 load balancers. System notifications are also sourced from this address.

Configuration of the system consists of following:

- **•** [Configuration for SNMP gets and walks](#page-29-1)
- **•** [Configuration for Notifications \(traps\)](#page-30-0)
- **•** [License Usage Threshold](#page-31-0)
- **•** [Validation and Testing](#page-32-0)

### <span id="page-29-1"></span>**Configuration for SNMP gets and walks**

At the time of installation, SNMPv2 gets and walks can be performed against the system lbvip01 with the default read-only community string of Cisco using standard UDP port 161. The IP address of lbvip01 can be found in the /etc/hosts file of pcrfclient01, lb01 or lb02.

The read-only community string can be changed from its default of Cisco to a new value using the following steps:

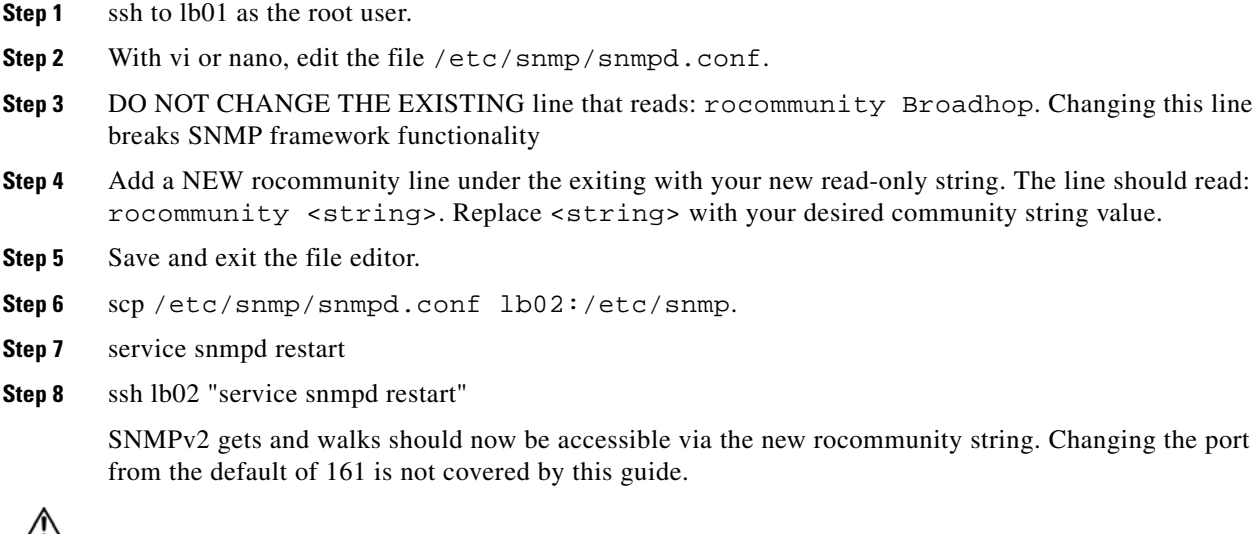

**Caution** Please do not change existing values of rocommunity, or trap2sink - this prevents the SNMP framework from functioning correctly.

#### <span id="page-30-0"></span>**Configuration for Notifications (traps)**

After the previous configurations have been made, notifications should be logged locally in the /var/log/snmp/trap file as well as forwarded to the NMS destination at corporate\_nms\_ip. By default, traps are sent to the destination corporate\_nms\_ip using the SNMPv2 community string of Cisco. The standard SNMP UDP trap port of 162 is also used. Both of these values may be changed to accommodate the upstream NMS.

To change the trap community string:

- **Step 1** Ensure the SNMP framework has been installed.
- **Step 2** ssh to lb01 as the root user.
- **Step 3** With vi or nano, edit the file /etc/snmp/scripts/snmp\_communities
- **Step 4** Edit the existing line that reads: trap\_community=broadhop. The changed line should read: trap\_community=<string>. Replace <string> with your desired trap community value.
- **Step 5** Save and exit the file editor.
- **Step 6** scp/etc/snmp/scripts/snmp\_communities lb02:/etc/snmp/scripts
- **Step 7** service snmpd restart

 $\mathbf I$ 

**Step 8** ssh lb02 "service snmpd restart" To change the destination trap port from 162:

 $\mathbf I$ 

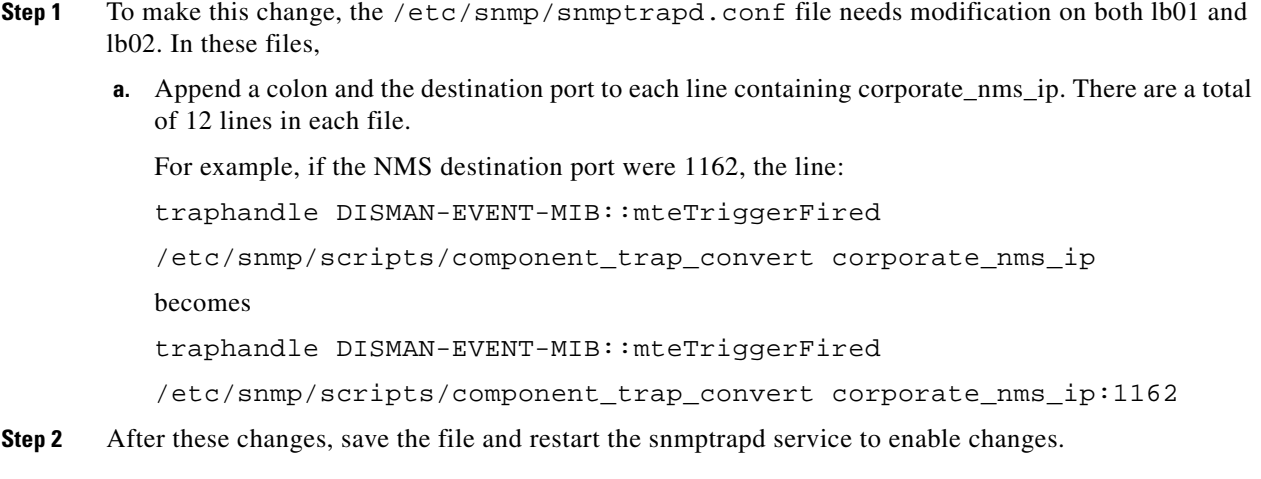

### <span id="page-31-0"></span>**License Usage Threshold**

The license threshold can be defined and SNMP traps are sent out if the thresholds were exceeded by the real license usage. This limits the total session count usage.

This section covers the following topics:

 **•** [Policy Builder Configuration](#page-31-1)

#### <span id="page-31-1"></span>**Policy Builder Configuration**

**Step 1** In Policy Builder, select Reference Data > Fault List, click Fault List.

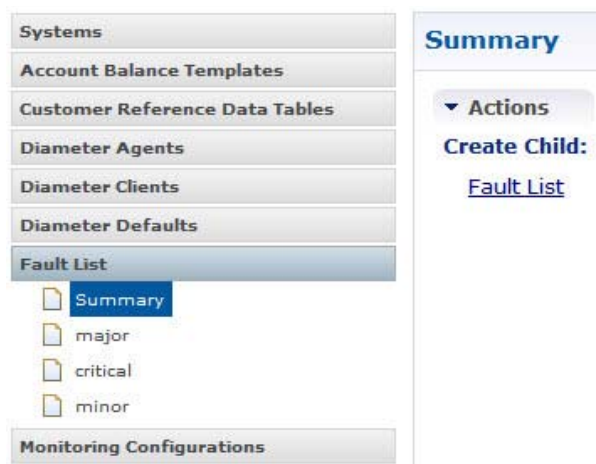

**Step 2** Click Fault List to open a pane on the right side.

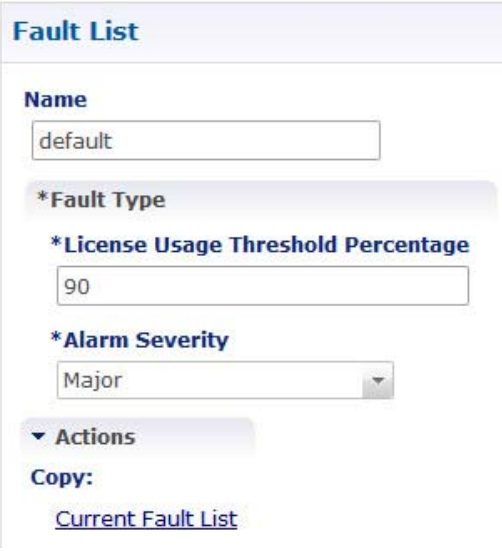

**Step 3** Create a license usage threshold by:

- **a.** Entering a name in Name field.
- **b.** Enter License Usage Threshold Percentage.
- **c.** Select alarm severity from Alarm Severity drop-down list (Critical/Major/Minor/Warning).

**Note** If two faults are created with the same threshold but different severity level, only one is applied but there is no guarantee on which severity will be in the trap.

If the condition of the license limit alarm goes away, then the auto-clear is sent and the license usage threshold alarm is cleared.

### <span id="page-32-0"></span>**Validation and Testing**

I

This section describes the commands for validation and testing of the CPS SNMP infrastructure during its development. You can use these commands now to validate and test your system during setup, configuration, or at any point. Our examples use MIB values because they are more descriptive, but you may use equivalent OID values if you like, particularly when configuring an NMS.

The examples here use Net-SNMP snmpget, snmpwalk and snmptrap programs. Detailed configuration of this application is outside the scope of this document, but the examples assume that the three Cisco MIBs are installed in the locations described on the man page of snmpcmd (typically the /home/share/<user>/.snmp/mibs or /usr/share/snmp/mibs directories).

Validation and testing is of three types and correspond to the statistics and notifications detailed earlier in this document:

- **•** [Component Statistics](#page-33-0)
- **•** [Application KPI](#page-34-0)
- **•** [Notifications](#page-34-1)

Run all tests from a client with network access to the Management Network or from the lb01, lb02, pcrfclient01 or pcrfclient02 hosts (which are also on the Management Network).

#### <span id="page-33-0"></span>**Component Statistics**

Component statistics can be obtained on a per statistic basis with snmpget. As an example, to get the current available memory on pcrfclient01 use the following command:

snmpget -v 2c -c broadhop -m +BROADHOP-MIB:BROADHOP-QNS-MIB <lbvip01> BROADHOP-QNS-MIB::component53PCRFClient01MemoryAvailable

where <lbvip01> is the IP address of lbvip01 or as resolved from the /etc/hosts file. An example of the output from this command is:

BROADHOP-QNS-MIB::component53PCRFClient01MemoryAvailable = INTEGER: 629100

Interpret this output means that 629,100 MB of memory are available on this component machine.

All available component statistics in an MIB node can be "walked" via the snmpwalk command. This is very similar to snmpget as above. For example, to see all statistics on lb01 use the command:

snmpwalk -v 2c -c broadhop -m +BROADHOP-MIB:BROADHOP-QNS-MIB <lbvip01> BROADHOP-QNS-MIB::broadhopProductsQNSComponents53LB01

where <lbvip01> is the IP address of lbvip01 or as resolved from the /etc/hosts file. An example of the output from this command is:

BROADHOP-QNS-MIB::component53LB01CpuUser = INTEGER: 0

BROADHOP-QNS-MIB::component53LB01CpuSystem = INTEGER: 0

BROADHOP-QNS-MIB::component53LB01CpuIdle = INTEGER: 98

BROADHOP-QNS-MIB::component53LB01LoadAverage1 = INTEGER: 1

BROADHOP-QNS-MIB::component53LB01LoadAverage5 = INTEGER: 0

BROADHOP-QNS-MIB::component53LB01LoadAverage15 = INTEGER: 0

BROADHOP-QNS-MIB::component53LB01MemoryTotal = INTEGER: 1927736

BROADHOP-QNS-MIB::component53LB01MemoryAvailable = INTEGER: 590772

BROADHOP-QNS-MIB::component53LB01SwapTotal = INTEGER: 1048568

BROADHOP-QNS-MIB::component53LB01SwapAvailable = INTEGER: 1048568

BROADHOP-QNS-MIB::component53LB01Eth0InOctets = Counter32: 2047724337

BROADHOP-QNS-MIB::component53LB01Eth0OutOctets = Counter32: 3307198774

BROADHOP-QNS-MIB::component53LB01Eth1InOctets = Counter32: 2621101867

BROADHOP-QNS-MIB::component53LB01Eth1OutOctets = Counter32: 179361352

#### <span id="page-34-0"></span>**Application KPI**

Application KPI can be obtained on a per statistic basis with snmpget in a manner much like obtaining Component Statistics. As an example, to get the number of sessions currently active on qns01, use the following command:

snmpget -v 2c -c broadhop -m +BROADHOP-MIB:BROADHOP-QNS-MIB <lbvip01> BROADHOP-QNS-MIB::kpi53QNS01SessionCount

where <lbvip01> is the IP address of lbvip01 or as resolved from the /etc/hosts file. An example of the output from this command would be:

BROADHOP-QNS-MIB::kpi53QNS01SessionCount = STRING: 937

Read this output means that 937 sessions are active on qns01.

Similarly, all available KPI in an MIB node can be "walked" via the snmpwalk command. This is very similar to snmpget as above. As an example, to see all statistics on qns02, use the following command:

snmpwalk -v 2c -c broadhop -m +BROADHOP-MIB:BROADHOP-QNS-MIB <lbvip01> BROADHOP-QNS-MIB::broadhopProductsQNSKPI53QNS02

where <lbvip01> is the IP address of lbvip01 or as resolved from the /etc/hosts file. An example of the output from this command would be:

BROADHOP-QNS-MIB::kpi53QNS02PolicyCount = STRING: 4 BROADHOP-QNS-MIB::kpi53QNS02QueueSize = STRING: 0 BROADHOP-QNS-MIB::kpi53QNS02FailedEnqueueCount = STRING: 0 BROADHOP-QNS-MIB::kpi53QNS02ErrorCount = STRING: 0 BROADHOP-QNS-MIB::kpi53QNS02SessionCount = STRING: 937 BROADHOP-QNS-MIB::kpi53QNS02FreeMemory = STRING: 3721598032

#### <span id="page-34-1"></span>**Notifications**

Testing and validating notifications requires slightly more skill than testing SNMP gets and walks. Recall that the overall architecture is that all components and applications in the CPS system are configured to send notifications to lb01 or lb02 via lbvip02, the Internal Network IP. These systems log the notification locally in  $/\text{var}/\text{log}/\text{simp}/\text{trap}$  and then "re-throw" the notification to the destination configured by corporate\_nms\_ip. Two testing and troubleshooting methods are illustrated below: confirming notifications are being sent properly from system components to lb01 or lb02, and confirming that notifications can be sent upstream to the NMS.

#### **Receiving Notifications**

There are several ways to confirm that  $1b01$  or  $1b02$  are properly receiving notifications from components. First, determine the active load balancer – it is either lb01 or lb02 and have multiple IP addresses per interface as shown by the ifconfig command.

**Step 1** Log in to the active load balancer with ssh as the root user.

Ι

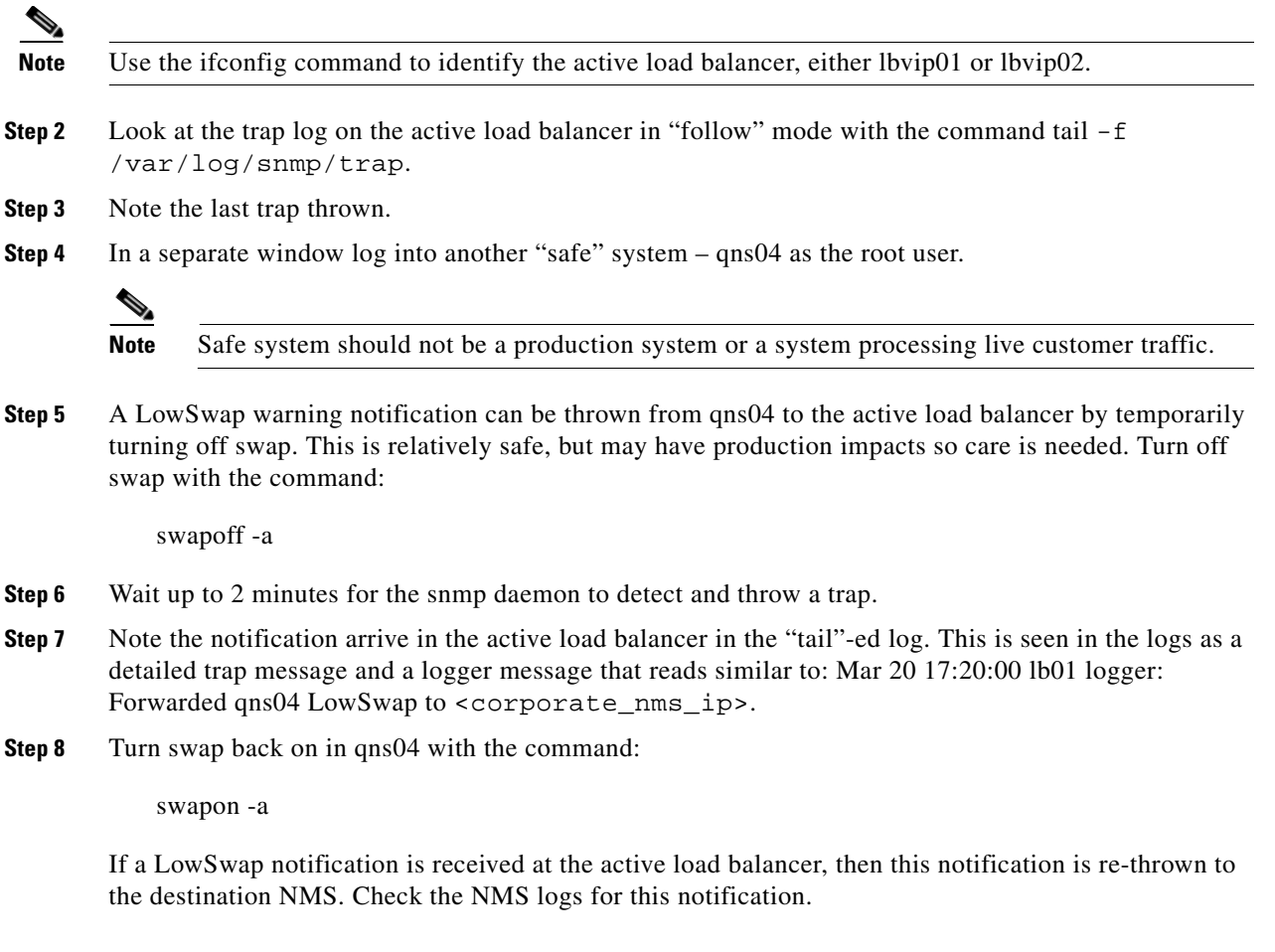

#### **Upstream Notifications**

Should a notification not be received by the NMS, you can manually throw a notification from the active load balancer to the NMS using this command:

snmptrap -v 2c -c broadhop <corporate\_nms\_ip> "" NET-SNMP-EXAMPLES-MIB::netSnmpExampleHeartbeatNotification netSnmpExampleHeartbeatRate i 123456

where <corporate\_nms\_ip> is the appropriate NMS IP address. This sends an SNMPv2 trap from the active load balancer to the NMS and can be used for debugging.

### <span id="page-35-0"></span>**Reference Document**

For more information related to SNMP Traps and KPIs, refer to *CPS 6.1 Troubleshooting Guide*.

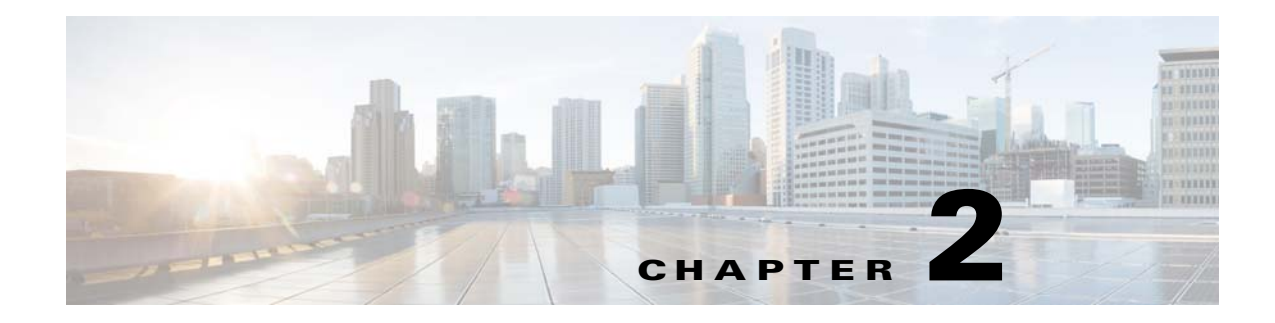

## <span id="page-36-1"></span><span id="page-36-0"></span>**Data Collection and KPI**

#### **Revised: August 28, 2014,**

This chapter covers the following sections:

- **•** [Data Collection](#page-36-2)
- **•** [Key Performance Indicators \(KPIs\)](#page-40-0)
- **•** [Example Data](#page-45-0)

## <span id="page-36-2"></span>**Data Collection**

 $\Gamma$ 

[The collection utility collectd is used for collecting and storing statistics from each VM. Detailed](http://collectd.org/)  [collectd documentation can be found on](http://collectd.org/) http://collectd.org/. Collectd within CPS is deployed with nodes relaying data using the collectd network plug-in (<https://collectd.org/wiki/index.php/Plugin:Network>) to centralized collection nodes on the pcrfclient01 machine. The centralized collector can then write the data to a number of available output formats and destinations. These output formats include:

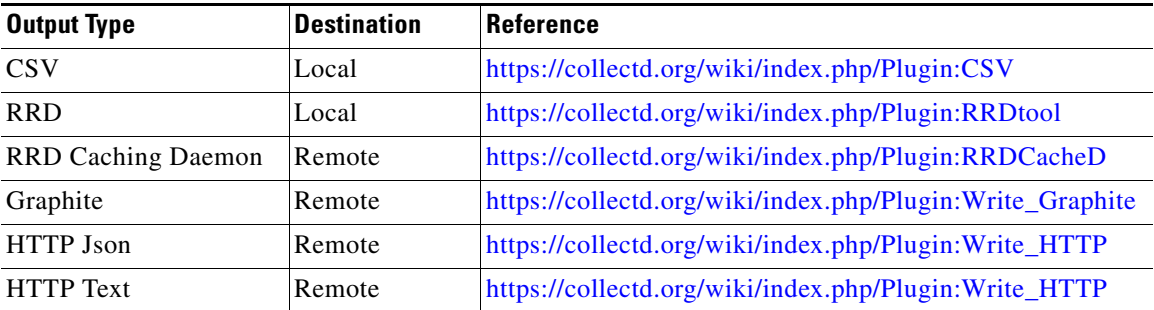

The collector by defaults is configured to collect the following data from the nodes in the system:

 $\mathsf I$ 

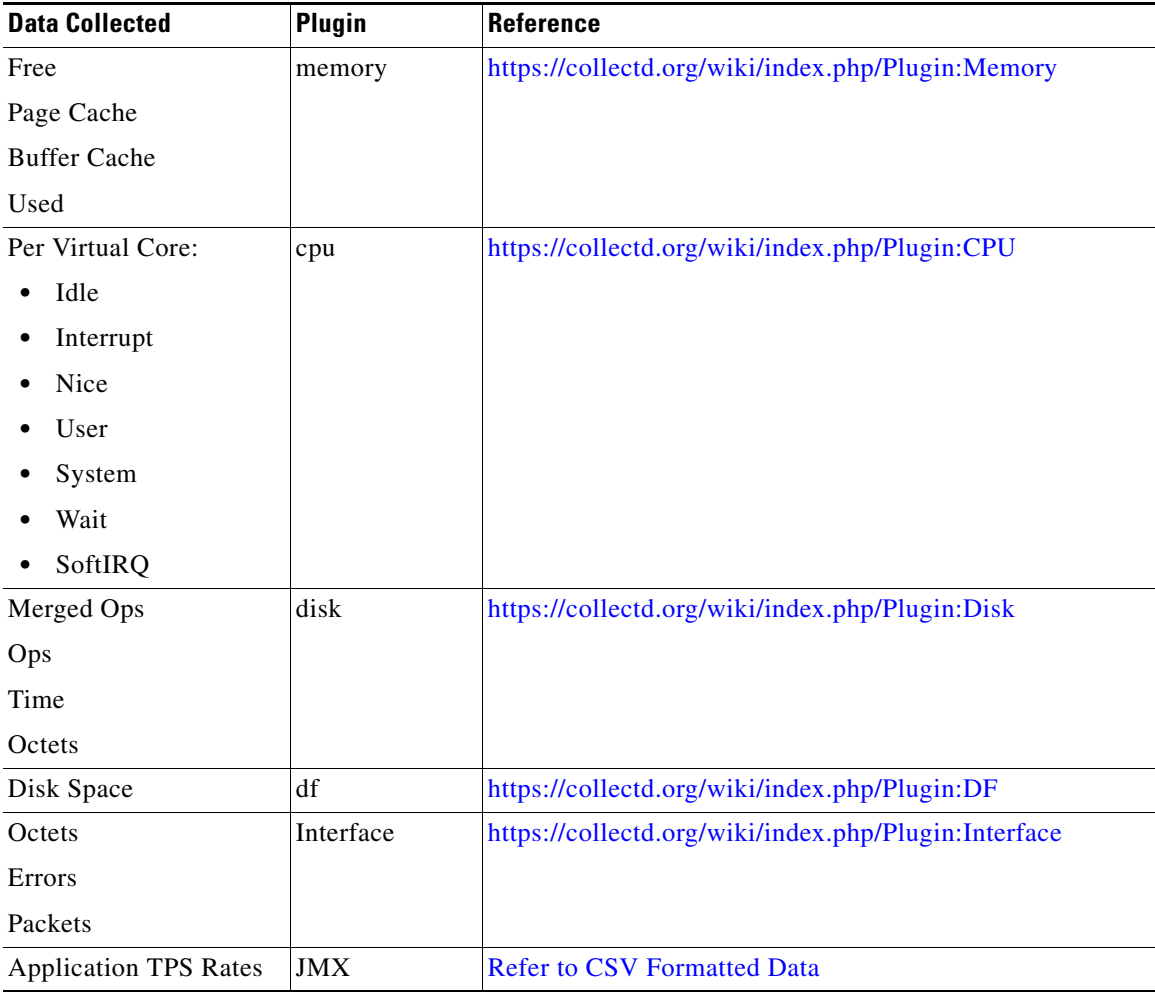

## <span id="page-37-0"></span>**CSV Formatted Data**

For CSV formatted data, the collector writes to the following directories on the pcrfclient01 and 02 on a 10 second interval:

/var/lib/collectd/csv/{host name}/{metric-group}/{metric}-YYYY-MM-DD

 $\mathbf{I}$ 

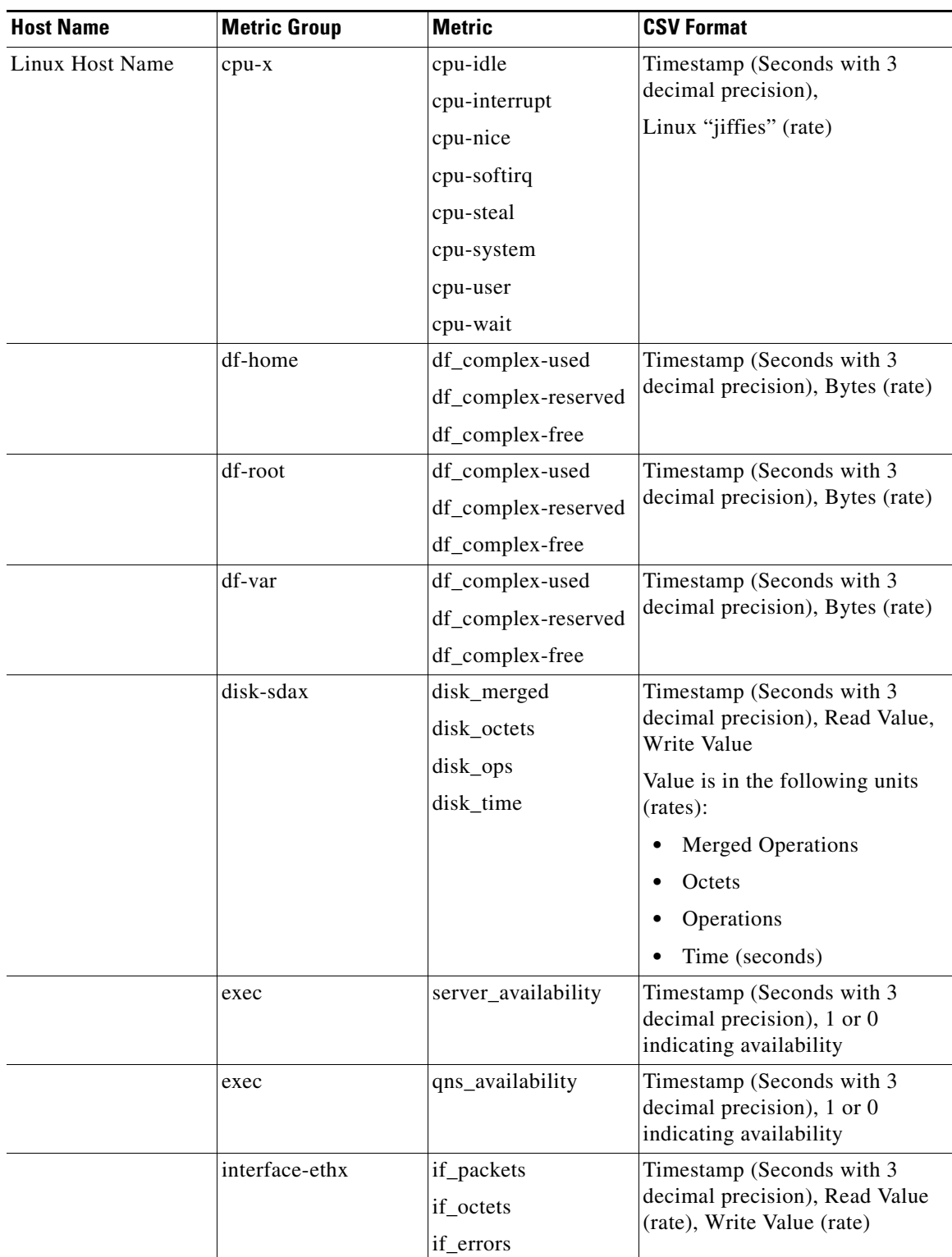

 $\blacksquare$ 

 $\mathbf I$ 

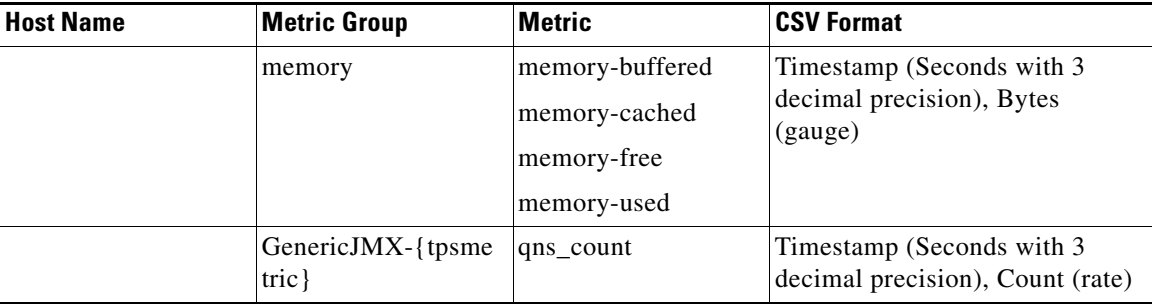

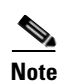

**Note** "x" represents the different metric group number.

The system supports generation of TPS metrics on incoming and outgoing diameter messages. The (tpsmetric) is generated at system runtime when the application encounters a message. If a metric file does not exist then it is assumed that the value is "0". The tpsmetric is generated using the following two conventions:

{diameter realm}\_{protocol}

{diameter realm}\_{protocol}\_{action | response code}

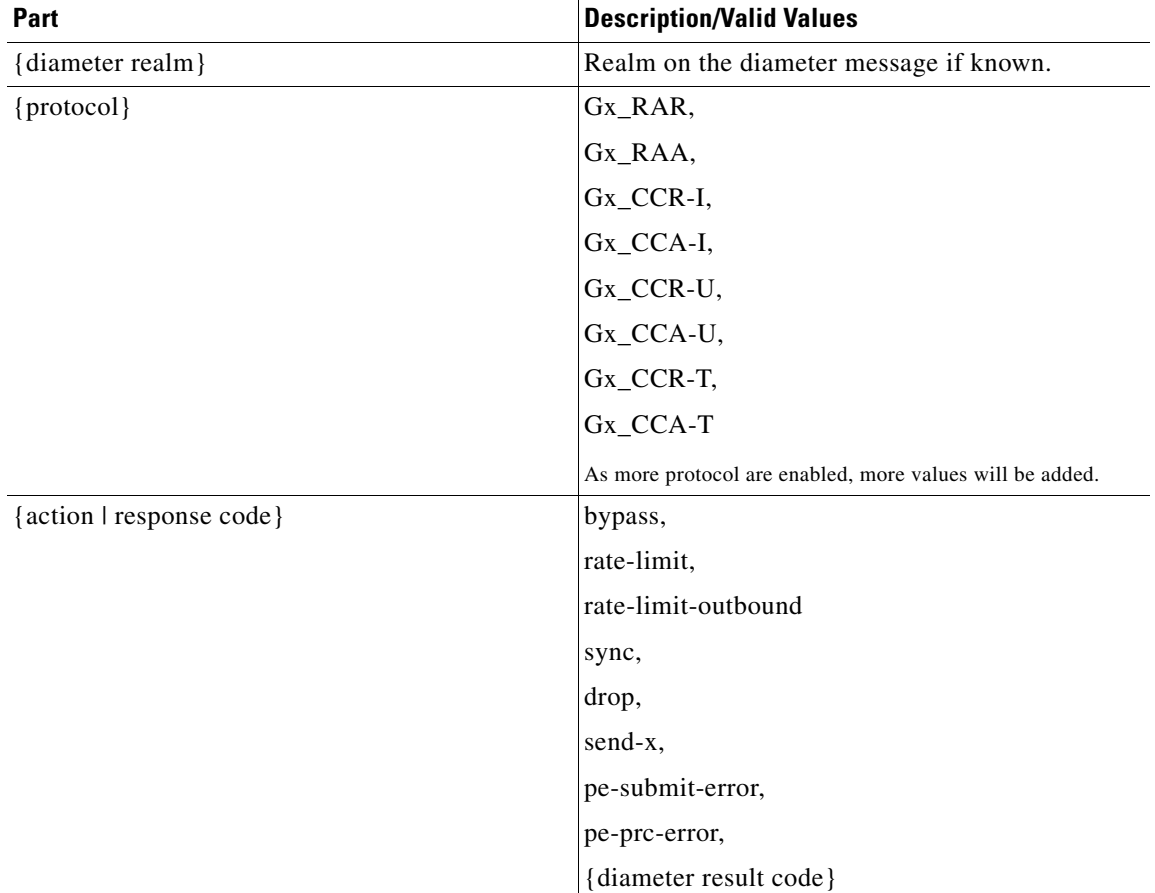

## <span id="page-40-0"></span>**Key Performance Indicators (KPIs)**

This sections covers the following topics:

- **•** [Gx KPI](#page-40-1)
- **•** [Sy KPI](#page-42-0)
- **•** [Sh KPI](#page-43-0)

### <span id="page-40-1"></span>**Gx KPI**

 $\overline{\phantom{a}}$ 

The KPIs are available in the CSV files documented in the section [CSV Formatted Data,](#page-37-0) and all the KPIs in this section are prefixed with realm name configured for the Gx interface in the policy builder.

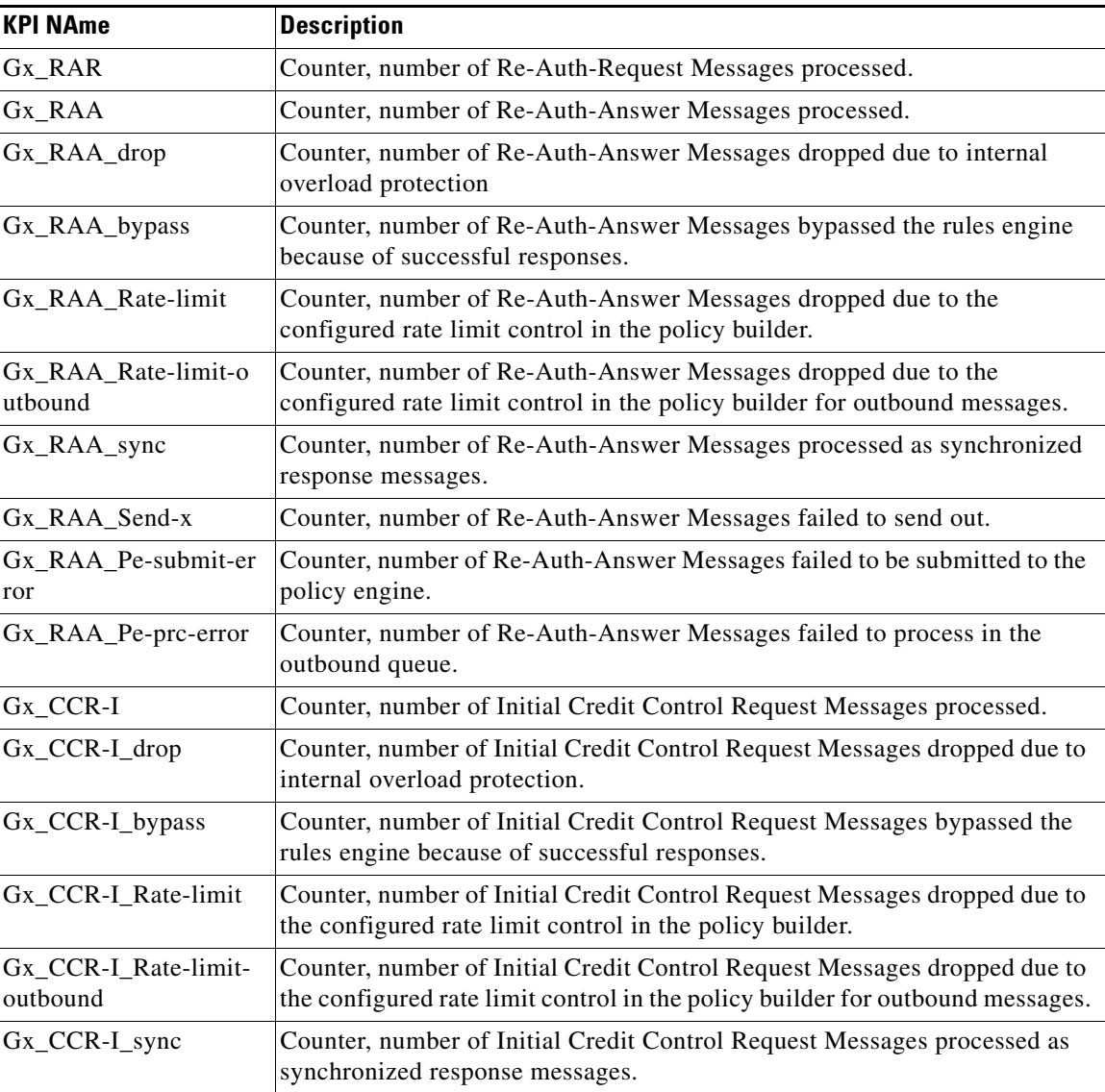

 $\mathsf I$ 

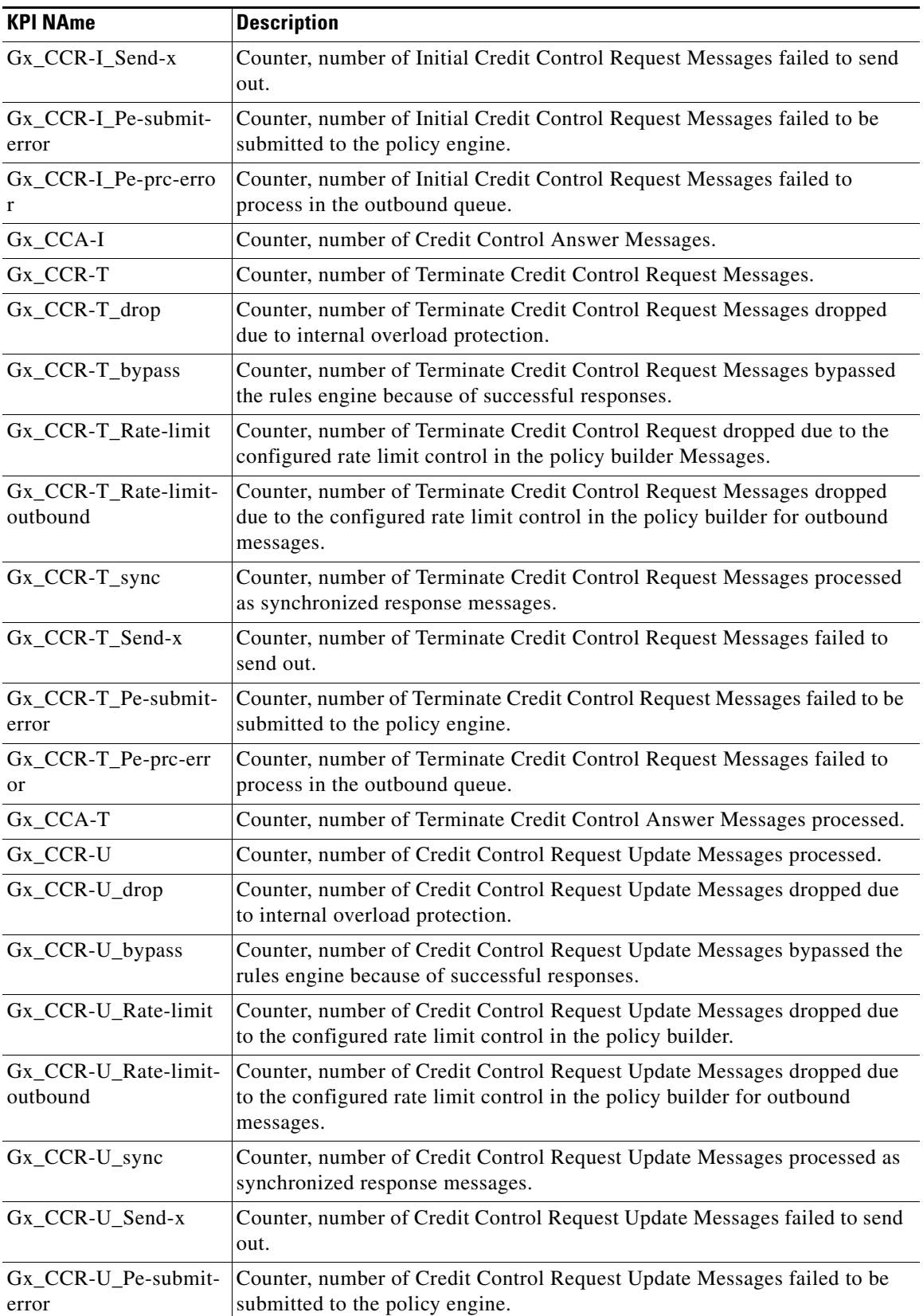

H

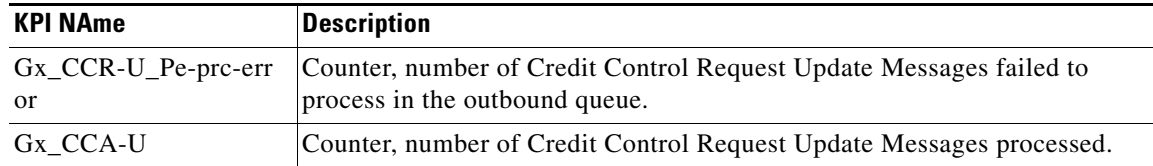

## <span id="page-42-0"></span>**Sy KPI**

 $\mathbf{I}$ 

The KPIs are available in the CSV files documented in the section [CSV Formatted Data,](#page-37-0) and all the KPIs in this section are prefixed with realm name configured for the Sy interface in the policy builder.

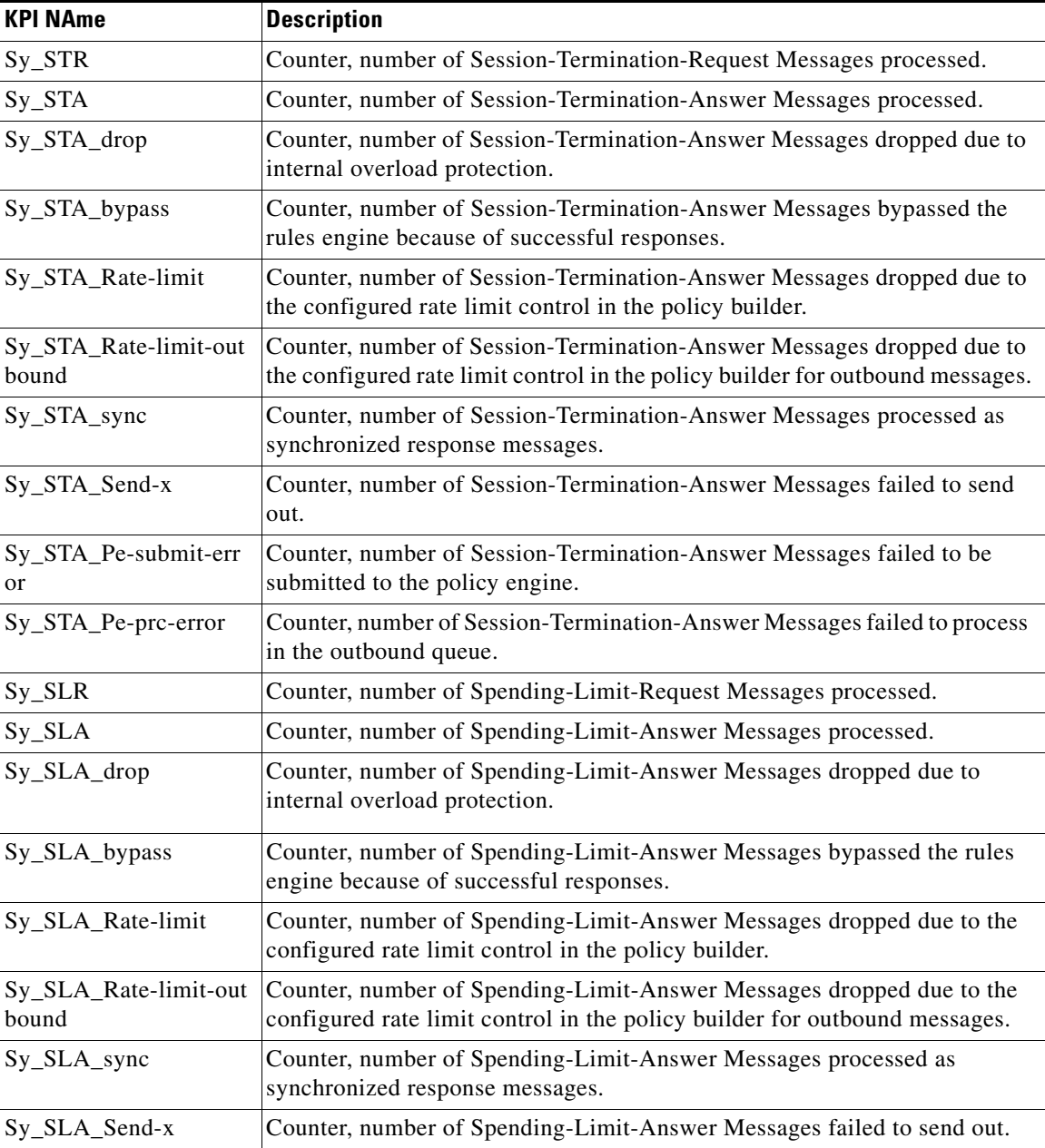

 $\mathsf I$ 

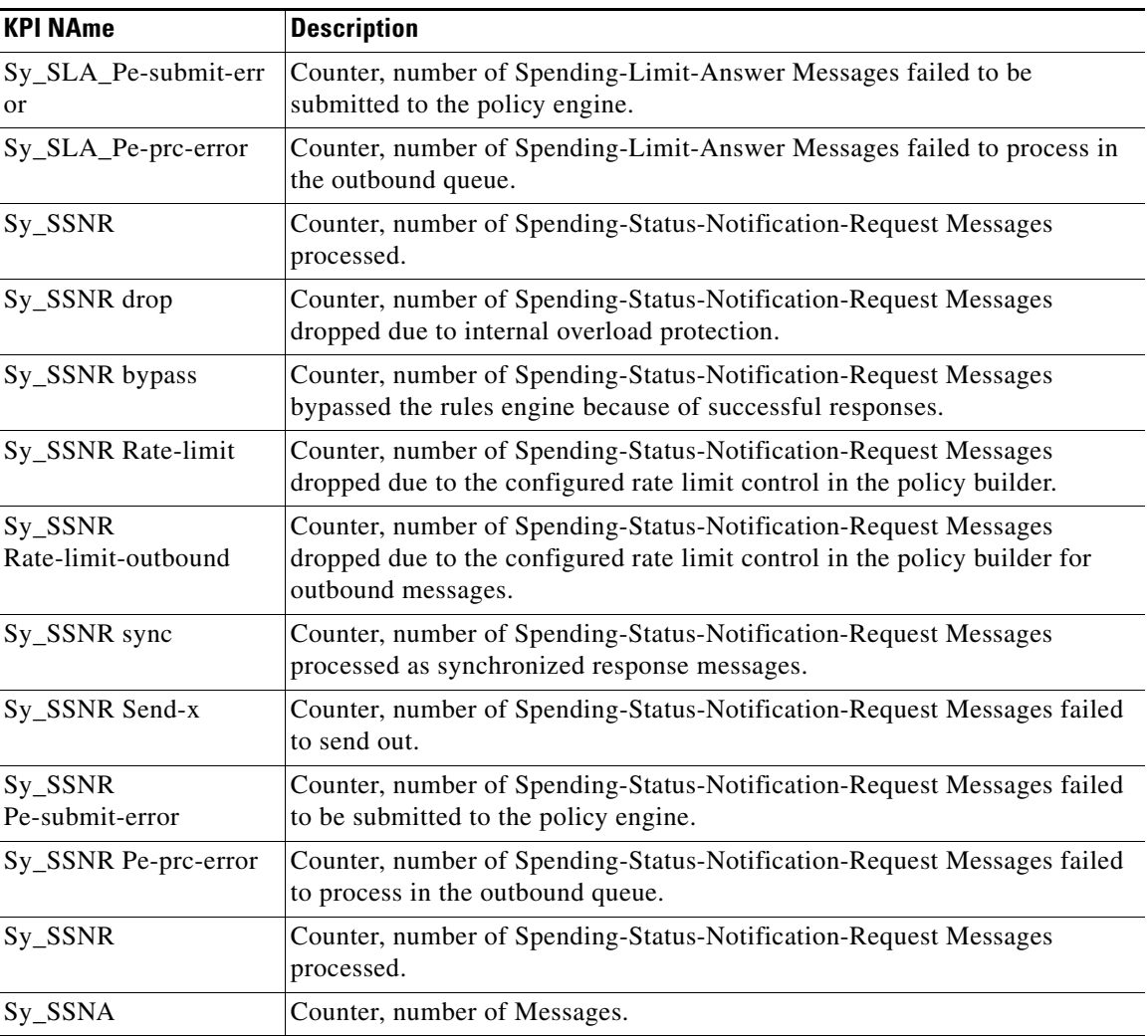

## <span id="page-43-0"></span>**Sh KPI**

The KPIs are available in the CSV files documented in the section [CSV Formatted Data](#page-37-0), and all the KPIs in this section are prefixed with realm name configured for the Sh interface in the policy builder.

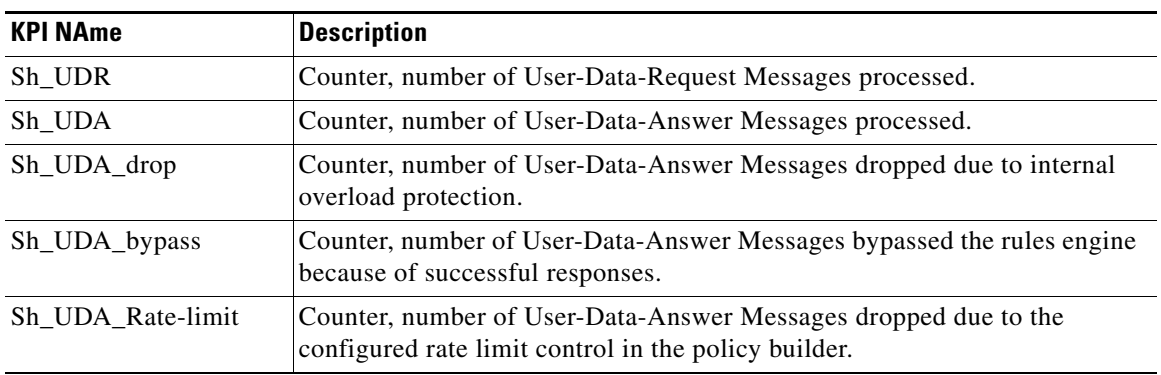

 $\mathbf{I}$ 

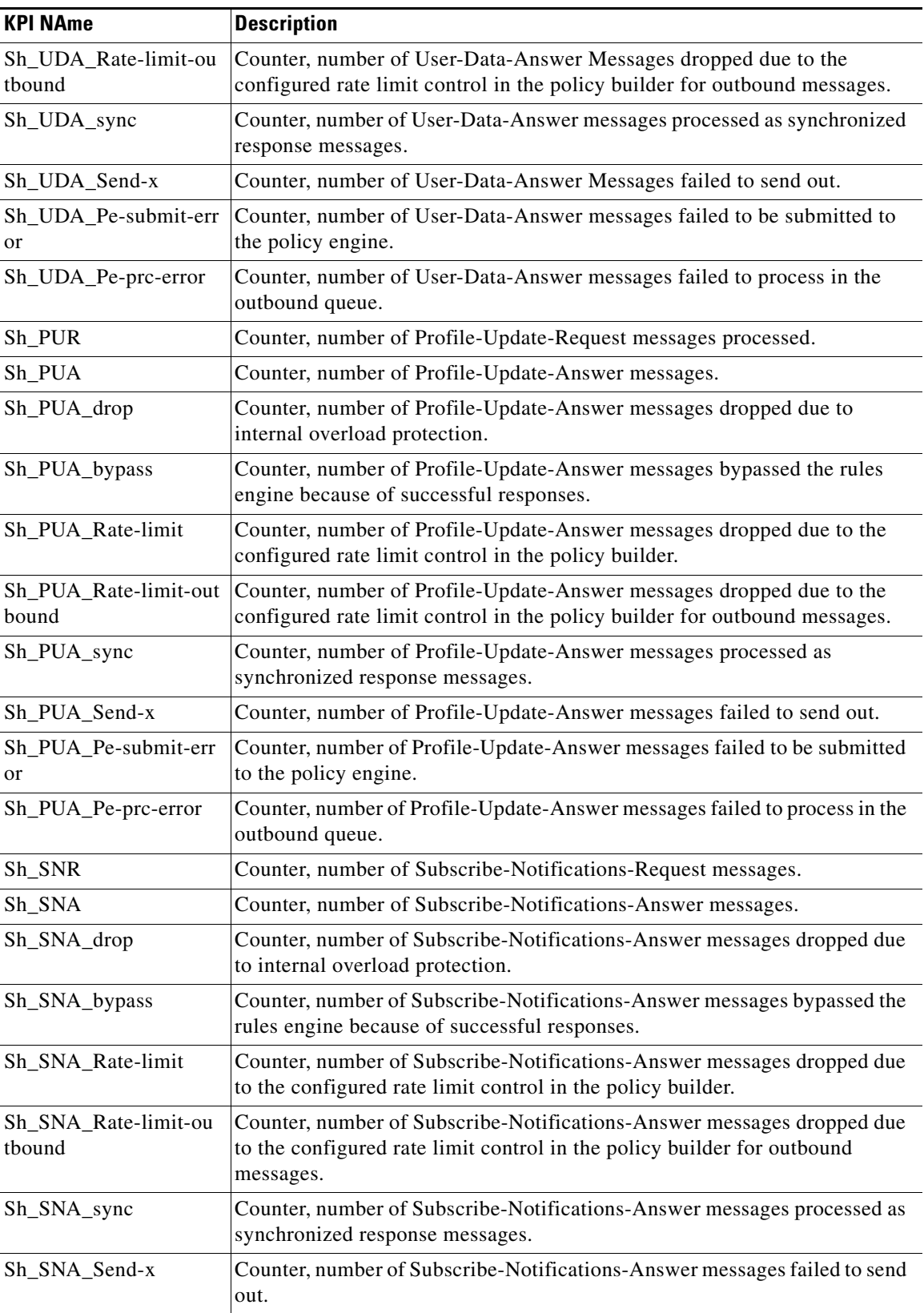

 $\blacksquare$ 

 $\mathbf I$ 

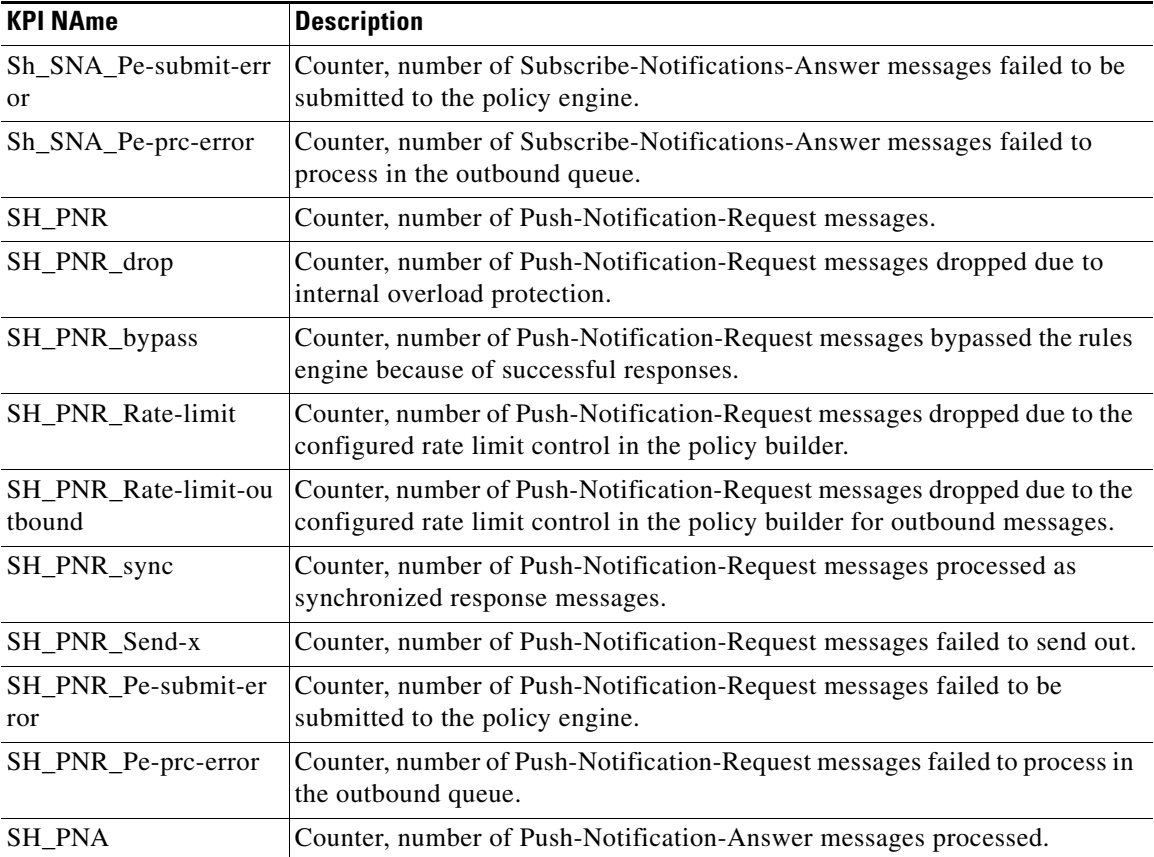

## <span id="page-45-0"></span>**Example Data**

qps@qps-WS01 cd QPS\_sample\_stats/csv/qns10

\$ ls -l

total 64

d---------+ 1 qps None 0 Feb 21 07:03 cpu-0

d---------+ 1 qps None 0 Feb 21 07:03 cpu-1

d---------+ 1 qps None 0 Feb 21 07:03 cpu-2

d---------+ 1 qps None 0 Feb 21 07:03 cpu-3

d---------+ 1 qps None 0 Feb 21 07:03 cpu-4

d---------+ 1 qps None 0 Feb 21 07:03 cpu-5

d---------+ 1 qps None 0 Feb 21 07:03 df-home

d---------+ 1 qps None 0 Feb 21 07:03 df-root

d---------+ 1 qps None 0 Feb 21 07:03 df-var

d---------+ 1 qps None 0 Feb 21 07:03 disk-sda

d---------+ 1 qps None 0 Feb 21 07:03 disk-sda1

d---------+ 1 qps None 0 Feb 21 07:03 disk-sda2

d---------+ 1 qps None 0 Feb 21 07:03 exec

d---------+ 1 qps None 0 Feb 21 07:03 GenericJMX-cisco.com\_Gx\_RAR

d---------+ 1 qps None 0 Feb 21 07:03 GenericJMX-cisco.com\_msg\_Gx\_RAR

d---------+ 1 qps None 0 Feb 21 07:03 GenericJMX-ciscos.com\_msg\_Sy\_STR

d---------+ 1 qps None 0 Feb 21 07:03 GenericJMX-ciscos.com\_Sy\_STR

d---------+ 1 qps None 0 Feb 21 07:03 GenericJMX-null\_msg\_Sy\_STA

d---------+ 1 qps None 0 Feb 21 07:03 GenericJMX-null\_Sy\_STA\_3004

d---------+ 1 qps None 0 Feb 21 07:03 interface-eth0

d---------+ 1 qps None 0 Feb 21 07:03 interface-lo

d---------+ 1 qps None 0 Feb 21 07:03 interface-sit0

d---------+ 1 qps None 0 Feb 21 07:03 load

d---------+ 1 qps None 0 Feb 21 07:03 memory

qns@qns-WS01 QPS\_sample\_stats/csv/qns10 \$ cd GenericJMX-cisco.com\_Gx\_RAR/

qns@qns-WS01 ../qns10/GenericJMX-cisco.com\_Gx\_RAR

\$ head qns\_count-2014-02-20

epoch,Count

 $\mathbf I$ 

1392952790.319,0.000000

1392952800.319,0.000000

1392952810.317,0.000000

1392952820.319,0.000000

1392952830.319,0.000000

1392952840.319,0.000000

 $\mathsf I$ 

1392952850.320,0.000000

1392952860.319,0.000000

1392952870.319,0.000000

П